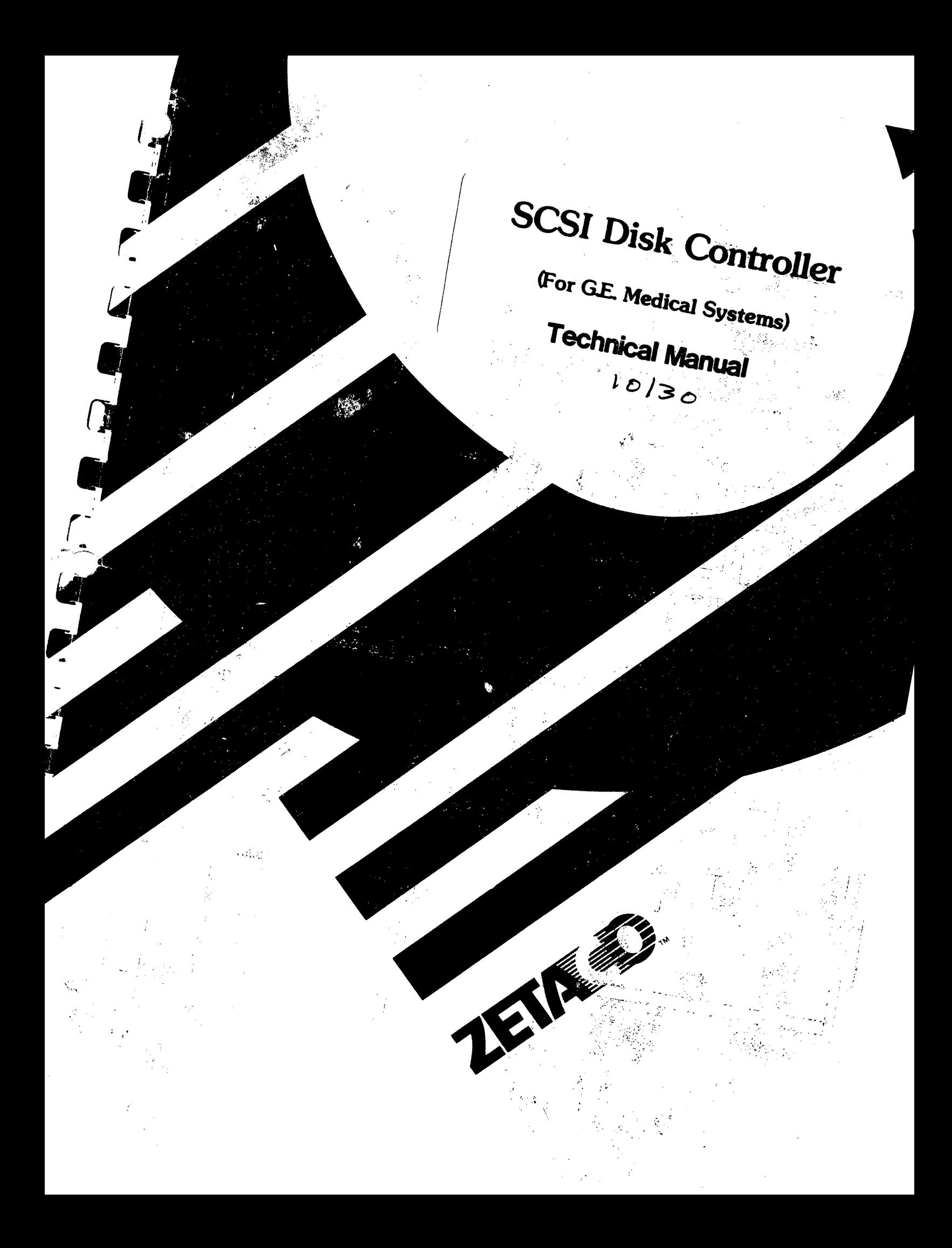

TABLE OF CONTENTS

Ļ

 $\int_{-\infty}^{\infty}$ 

 $\frac{1}{2}$ 

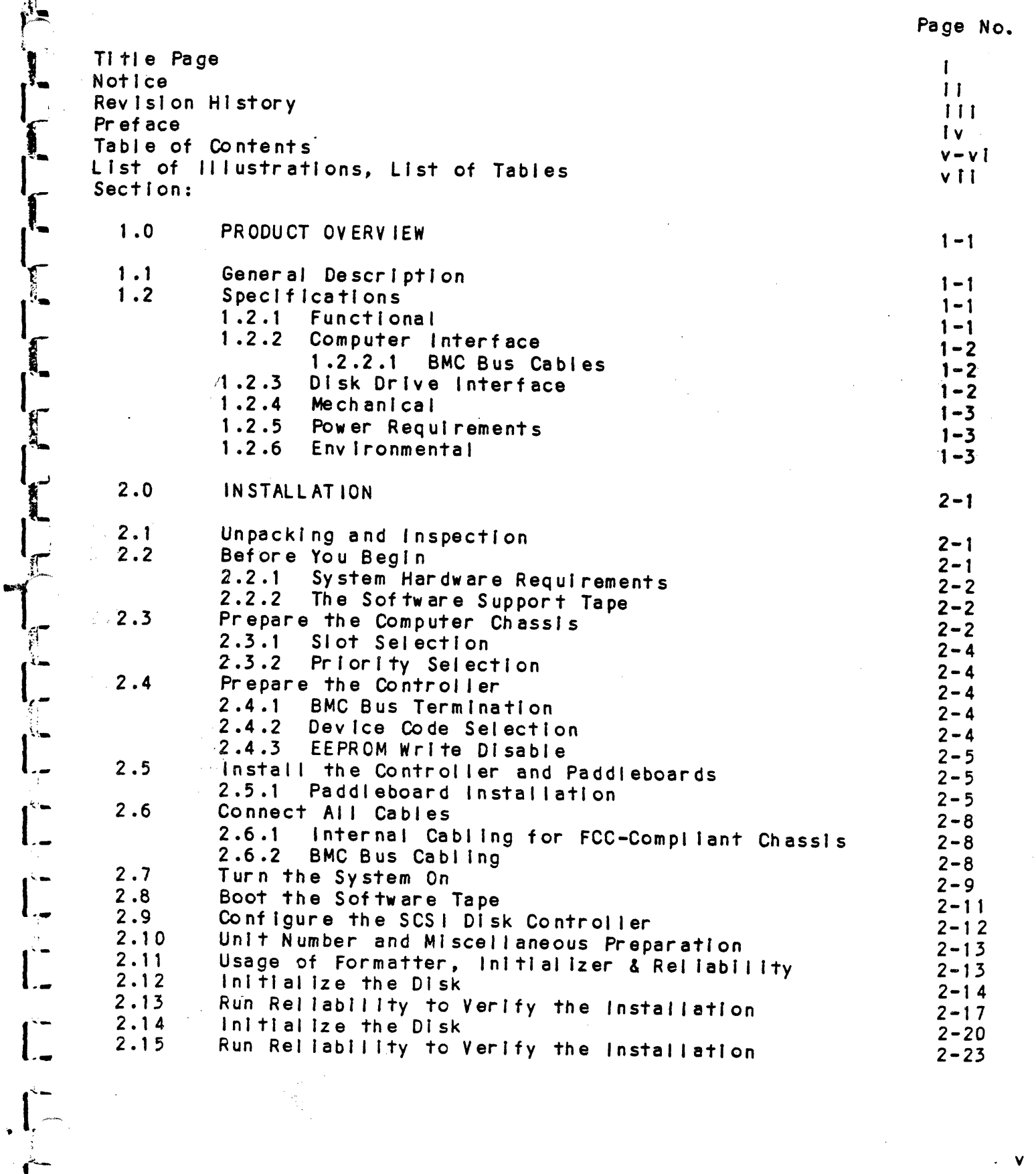

tijs

 $\begin{bmatrix} 1 & 1 \\ 1 & 1 \\ 1 & 1 \end{bmatrix}$ 

ing.<br>P

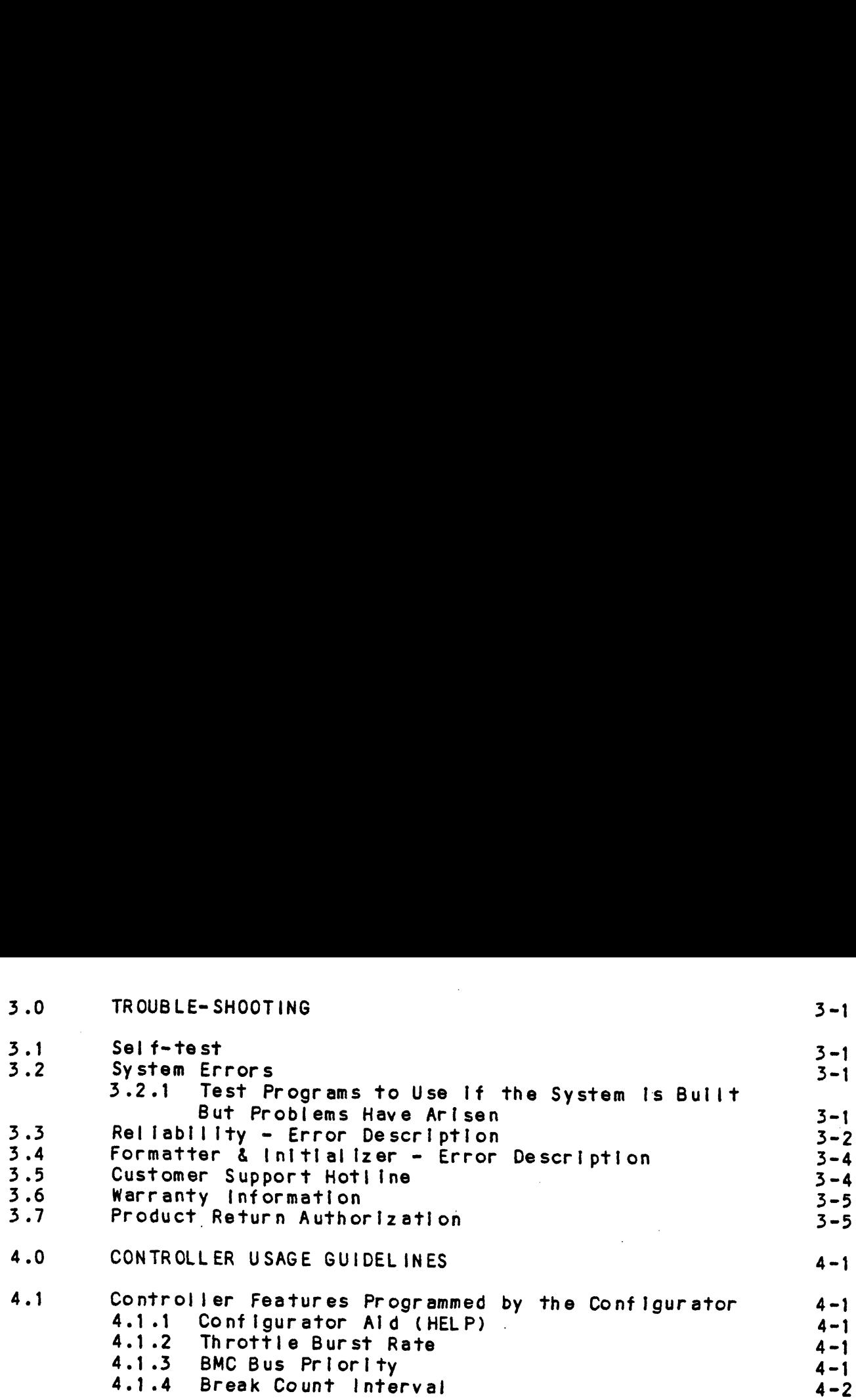

 $\mathcal{L}^{\text{max}}_{\text{max}}$  and  $\mathcal{L}^{\text{max}}_{\text{max}}$ 

# APPENDICES

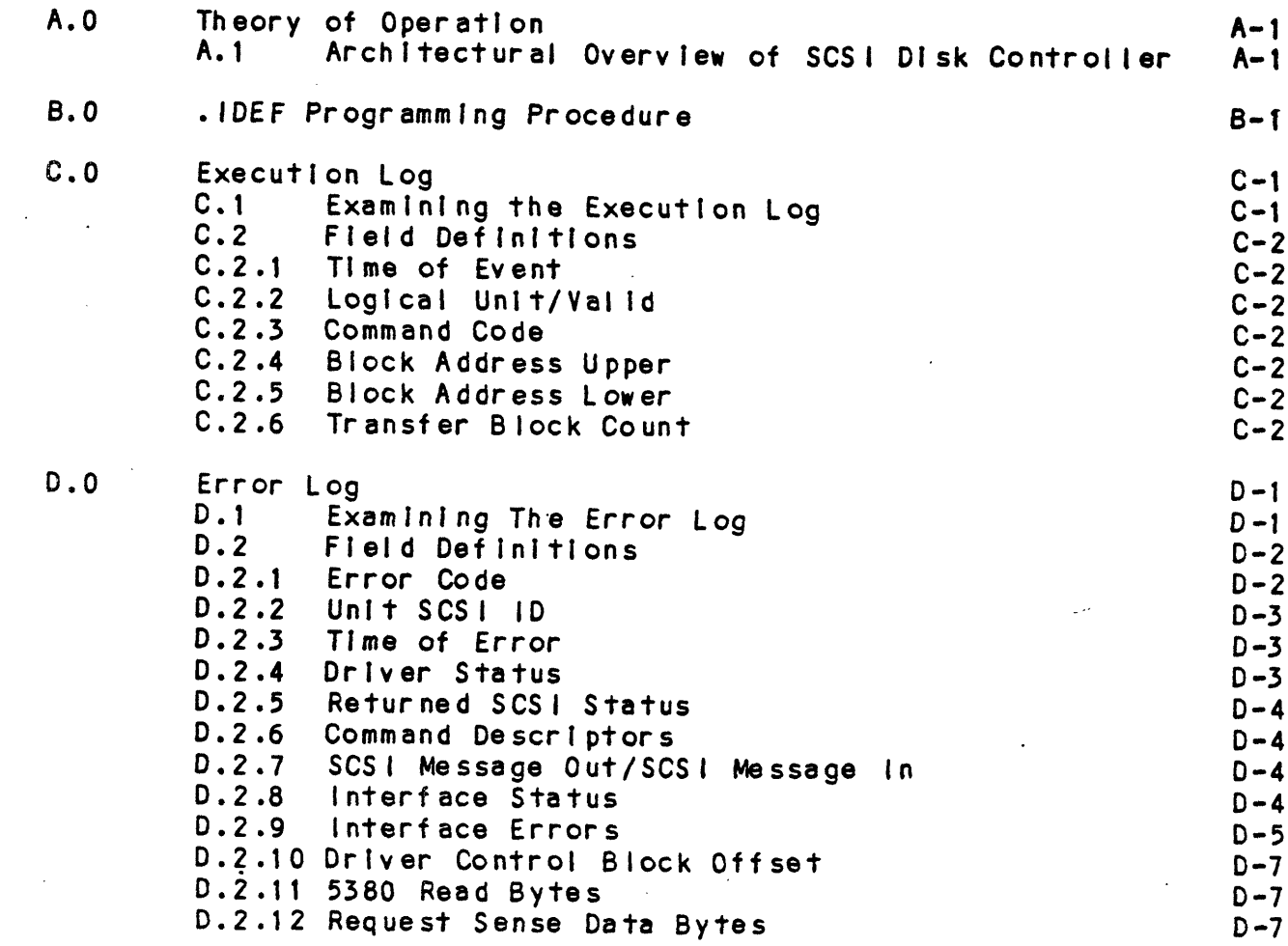

vi

 $\ddot{\phantom{a}}$ 

 $\mathbb{I}_{\mathbf{z}}$ 

 $\begin{bmatrix} \phantom{-} \\ \phantom{-} \\ \phantom{-} \end{bmatrix}$ 

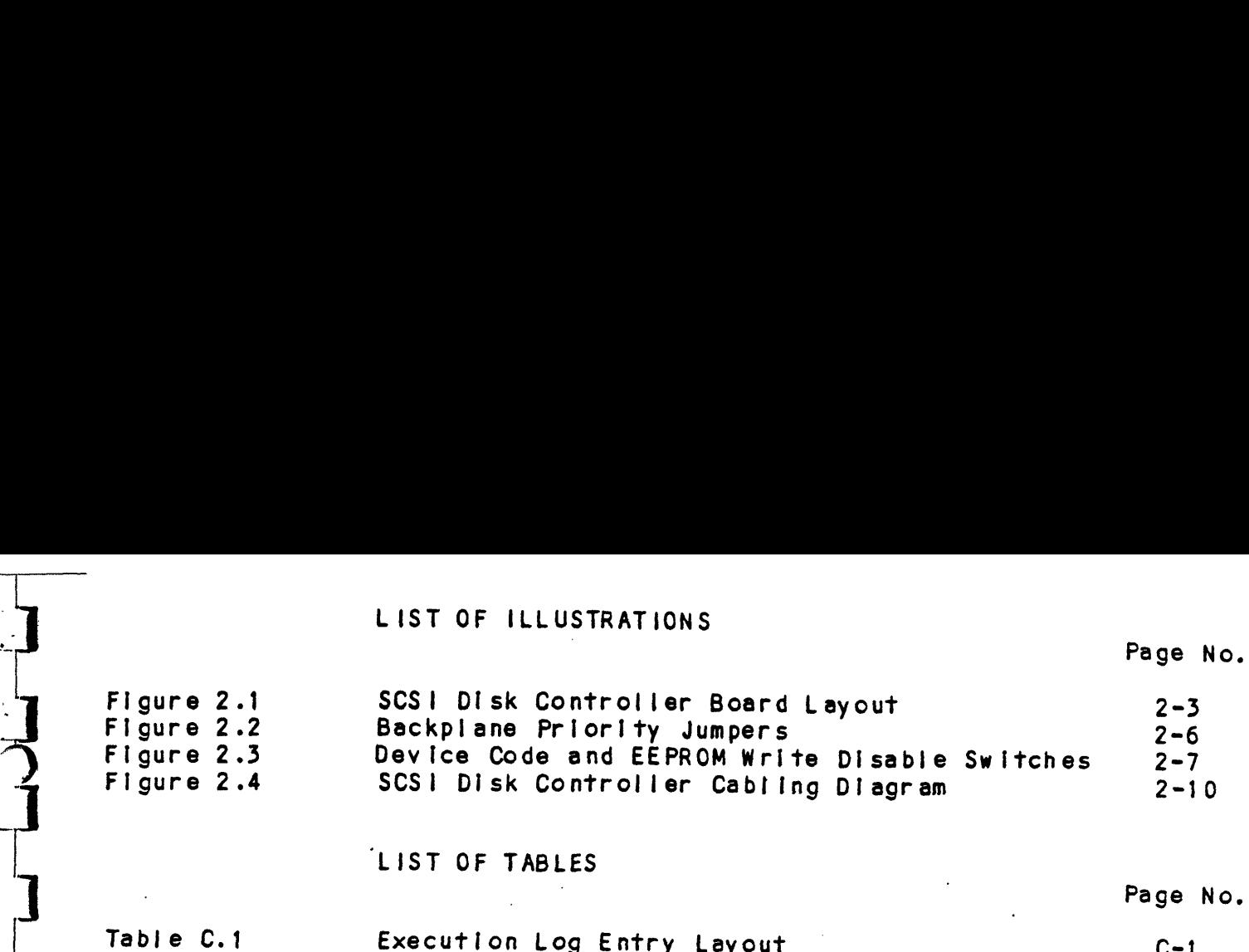

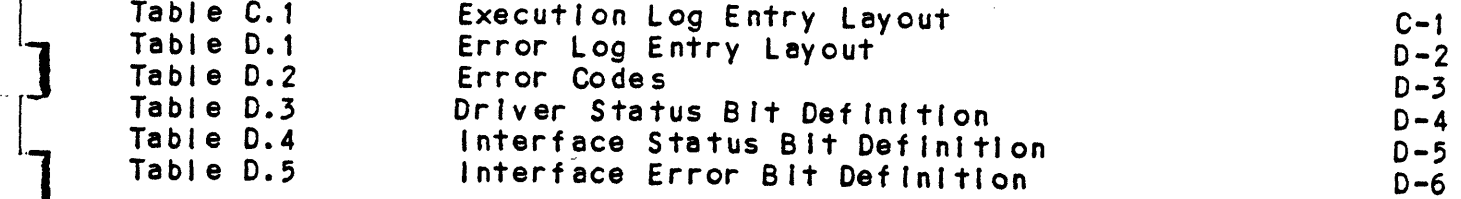

vil

Page No.

# 2.2.1 SYSTEM HARDWARE REQUIREMENTS

- a) Eclipse or MV Family CPU with minimum 32K words memory. b) Magnetic Tape Subsystem
- 
- ¢) SCSI Disk Controlter Board(s) d) Disk Drive(s)
- 

t.<br>Saint-

- 
- f) Printer at Device 17, in order to log errors and print a copy of your configuration facts (optional).

 $\mathbf{L}_{\mathbf{z}}$ 

alr oepe, een komme komme komme komme komme komme komme komme komme komme komme komme komme komme komme komme

You should have complete hardware documentation for your<br>computer and disk drive available for reference during the<br>Installation.

# 2.2.2 THE SOFTWARE SUPPORT TAPE

Each of the programs on the Software Support Tape has been<br>written by ZETACO specifically for the SCSI Disk Controller.<br>Use this tape for configuring the controller, Media Formatting,<br>Disk Diagnostic and Reliability, and i

The Software Support Tape is structured so that the programs on<br>Files 2 through 4 can be loaded and executed directly from the<br>tape. Each is a Stand-Alone program; this means that they do<br>not need, and cannot have, an oper

Files 0 and 1 contain the software that enables you to boot from the tape and select the particular program you want loaded Into the system. The boot procedure is detailed in Section 2.8.

At several points in the installation procedure you will find<br>sample dialogues for the programs. In these samples, the lines<br>that the computer prints will be entirely in upper case<br>letters. The sample user responses will b

# 2.3 PREPARE THE COMPUTER CHASSIS

Before Installing the SCSI Disk Controller, the computer<br>chassis must be prepared. To do so, choose an available 1/0<br>slot and establish the correct priority.

FIFTEFT

 $\overline{C}$ 

DU DE

 $\begin{bmatrix} 1 \\ 1 \end{bmatrix}$ 

 $\overline{\mathsf{L}}$ 

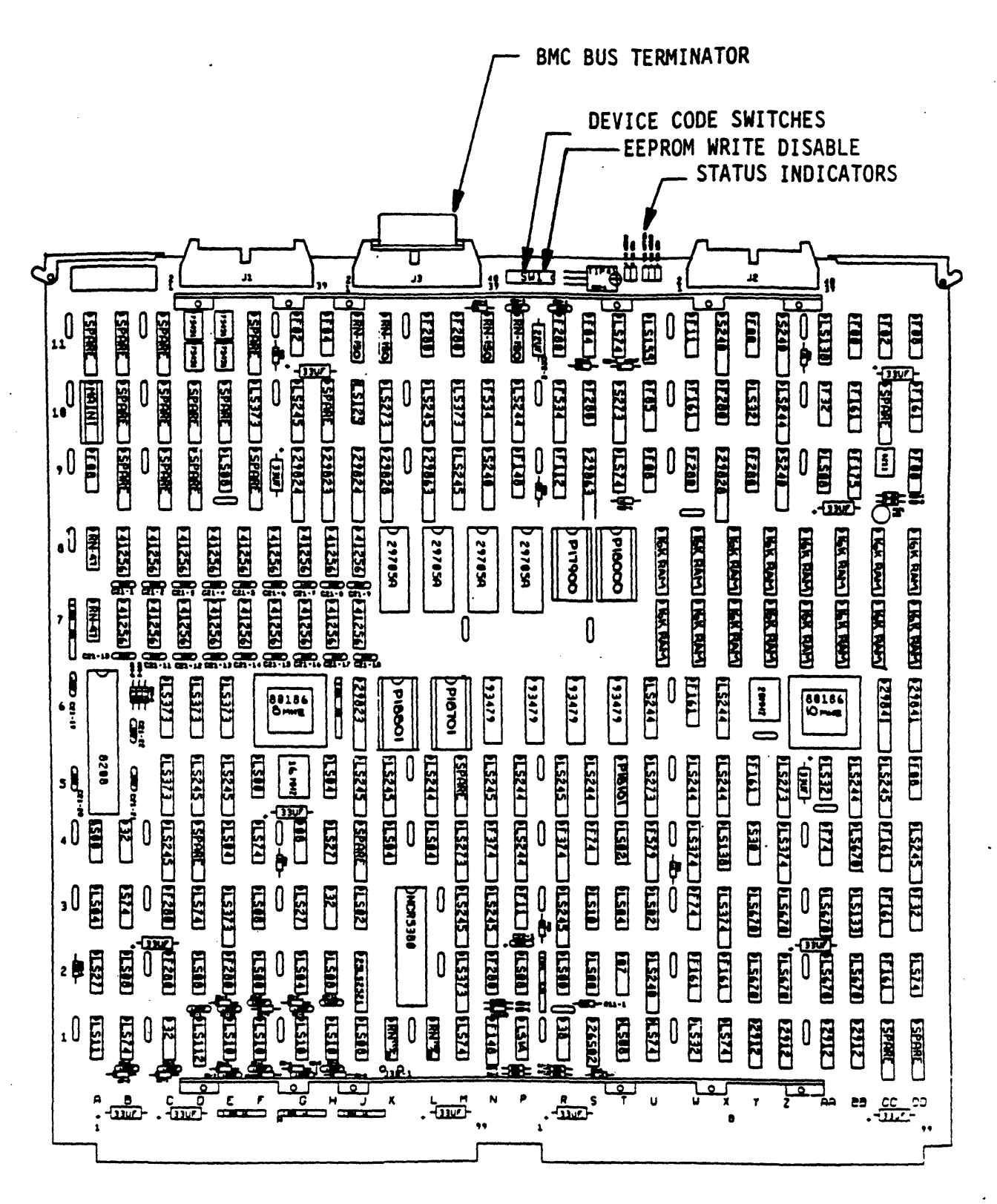

# 2.3.1 SLOT SELECTION

The SCSI Disk Controller may be Installed In any "1/0" siot, Consult the hardware manual for your particular computer to Identify the appropriate available slots.

# 2.3.2 PRIORITY SELECTION

The Controller must receive two priority signals from the DG<br>minicomputer backplane: DCH Priority in (Pin A94), and<br>interrupt Priority in (Pin A96). If there are vacant slots<br>between the SCSI Disk Controller and the proces and Interrupt Priority Out (Pin A95) to Interrupt Priority in connect DCH Priority Out (Pin A93) to DCH Priority in (Pin A94) (Pin A96). See Figure 2.2.

# 2.4 PREPARE THE CONTROLLER

To prepare the controtier for installation you will need to establish proper BMC bus termination and select the Device Code.

# 2.4.1 BMC BUS TERMINATION

If there is more than one BMC device daisy-chained on the BMC<br>bus, then the BMC controller at the end of the bus must have<br>the bus terminators installed. If the SCSI Disk Controller is<br>to be installed as the last (or only) 2.1.

NOTE: The SCSI Disk Controller is shipped from the factory with the terminator Installed unless otherwise specified.

# 2.4.2 DEVICE CODE SELECTION

The standard Primary device code for the SCSI Disk Controller Is <sup>24</sup> octal; the Secondary Is <sup>64</sup> octal. However, any DG device code can be selected, as long as there Is not already <sup>a</sup> controller in the system with that device code.

There is a set of Device Code switches on the edge of the board<br>that allow you to easily set the device code. Switches 3<br>through 8 specify device code. Switch 1 is reserved and should be placed in the "DOWN" position. Switch 2 is used for EEPROM Write Disable. Refer to Figures 2.1 and 2.3 for switch location and proper selection.

 $\overline{\mathfrak{l}}$ 

ᅴ

— I

 $\overline{\phantom{0}}$ 

 $\overline{\phantom{a}}$ 

Ŧ.

PAE

If, at a later date, you wish to change the device code for the<br>SCSI Disk Controlier, you need not remove the board from the<br>computer chassis. Simply set the switches accordingly and<br>press RESET on the computer. The new de

# 2.4.3 EEPROM WRITE DISABLE

 $\overline{\mathbf{L}}$ 

 $\begin{bmatrix} 1 \\ -1 \end{bmatrix}$ 

 $\begin{bmatrix} 1 \\ -1 \end{bmatrix}$ 

 $\overline{C}$ 

 $\overline{C}$ 

 $E$ 

 $\overline{L}$ 

 $\overline{C}$ 

 $\begin{bmatrix} 1 \\ 1 \end{bmatrix}$ 

 $\overline{L}$ 

 $\overline{\mathsf{L}}$  .

 $\overline{\Gamma}$ 

Switch. position 2 (see Figure 2.3) is used for disabling WRITES<br>to the EEPROMs when in the DOWN position. If EEPROMs are to be<br>re-configured, this switch must be placed in the UP position.

# INSTALL THE CONTROLLER AND PADDLEBOARDS 2.5

First, pull the lock tabs on the two front corners of the board<br>out as far as they will go. Next, carefully guide the<br>Controller board into the 1/0 slot you selected in Section<br>2.3. When the board engages the backplane con Into the backplane connectors.

# 2.5.1 PADDLEBOARD INSTALLATION

The computer backplane, viewed from the rear, has the "A" side<br>pins on the left. On computers with vertically mounted<br>controlier boards, think of the component side of the boards as<br>up, then the "A" side pins are on the le

Locate the two rows of pins on the "A" side of the backplane<br>for the slot containing the SCSI Disk Controller. Ensure that<br>no pins are bent. Position the "A" paddleboard block connector<br>over the "A" backplane pins (29-100) pins, making sure all pins insert and do not bend, until the guide block is flush with the backplane.

CAUTION: COMPONENT DAMAGE MAY OCCUR IF PADDLEBOARD IS MIS-<br>ALIGNED. MAKE SURE THE BLOCK IS NOT SHIFTED RIGHT<br>OR LEFT BY CHECKING FOR NON-INSERTED PINS ON BOTH<br>ENDS. DOUBLECHECK THAT THE BLOCK IS POSITIONED OVER<br>THE CORRECT

OO eee eee eee eee ee

 $\frac{1}{2}$  and

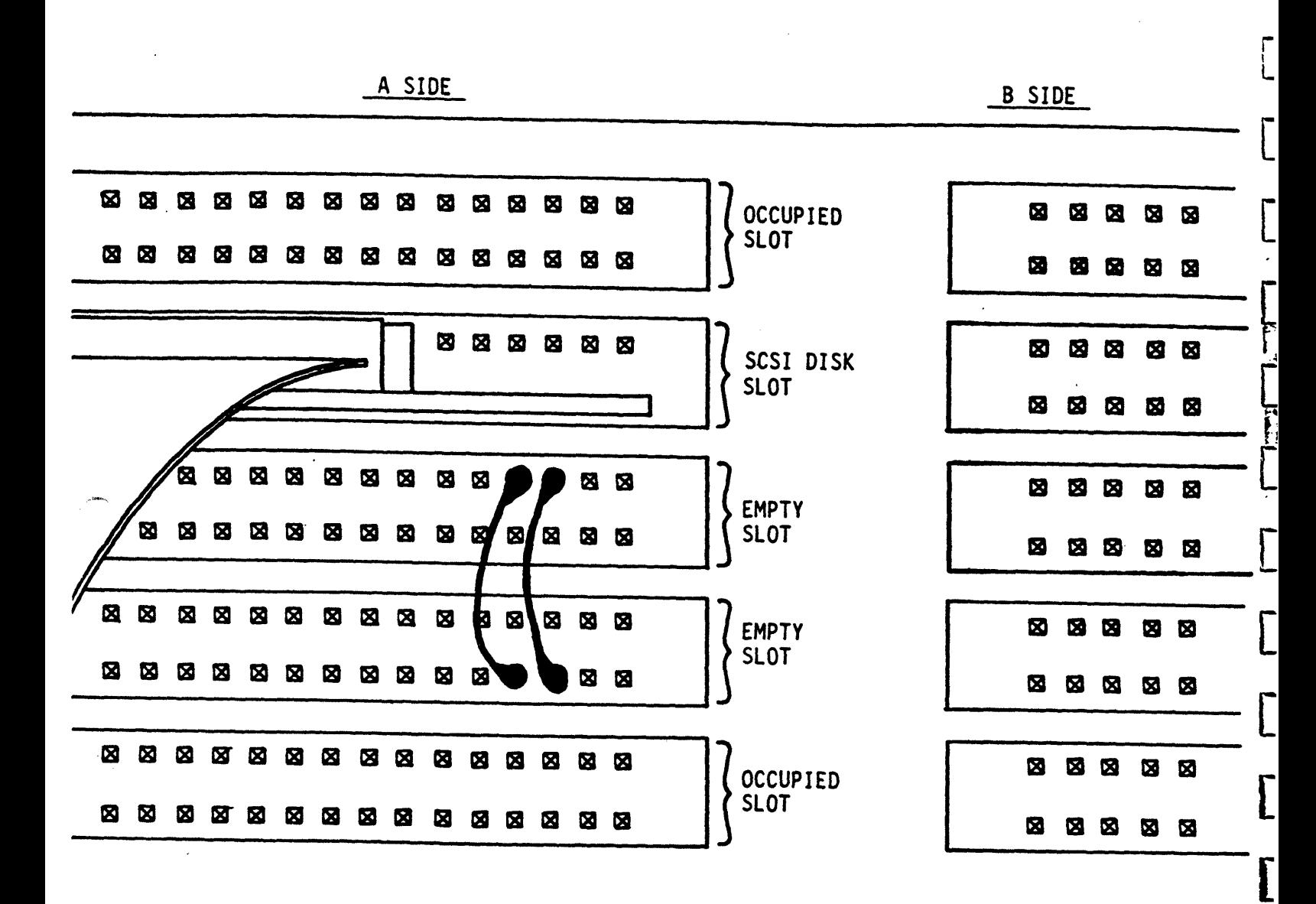

LURICH PLACEDACE

 $\dddot{\mathbf{c}}$ 

 $\begin{array}{c} \hline \end{array}$ 

Switch Down = Binary 1 Switch  $Up = Binary O$ Switch 3 = Most Significant Bit Device Code =  $24$  Octal is Shown Switch  $2 = EEROM$  Write Disable when Switch is in DOWN Position. DEVICE | SI | S2 EEPROM | S3 | S4 | S5 | S6 | S7 | S8<br>CODE | RESERVED | Write | DSO | DS1 | DS2 | DS3 DS4 DS5 OX UP UP UP 1X UP UP DOWN Switch Down = Binary 1<br>
Switch Down = Binary 1<br>
Switch Up = Binary 1<br>
Switch 3 = Most Significant Bit<br>
Device Code = 24 Octal is Shown<br>
Switch 2 = EEPROM Write Disable when Switch<br>
DEVICE S1<br>
OCODE RESERVED Write<br>
OX<br>
X<br>
X

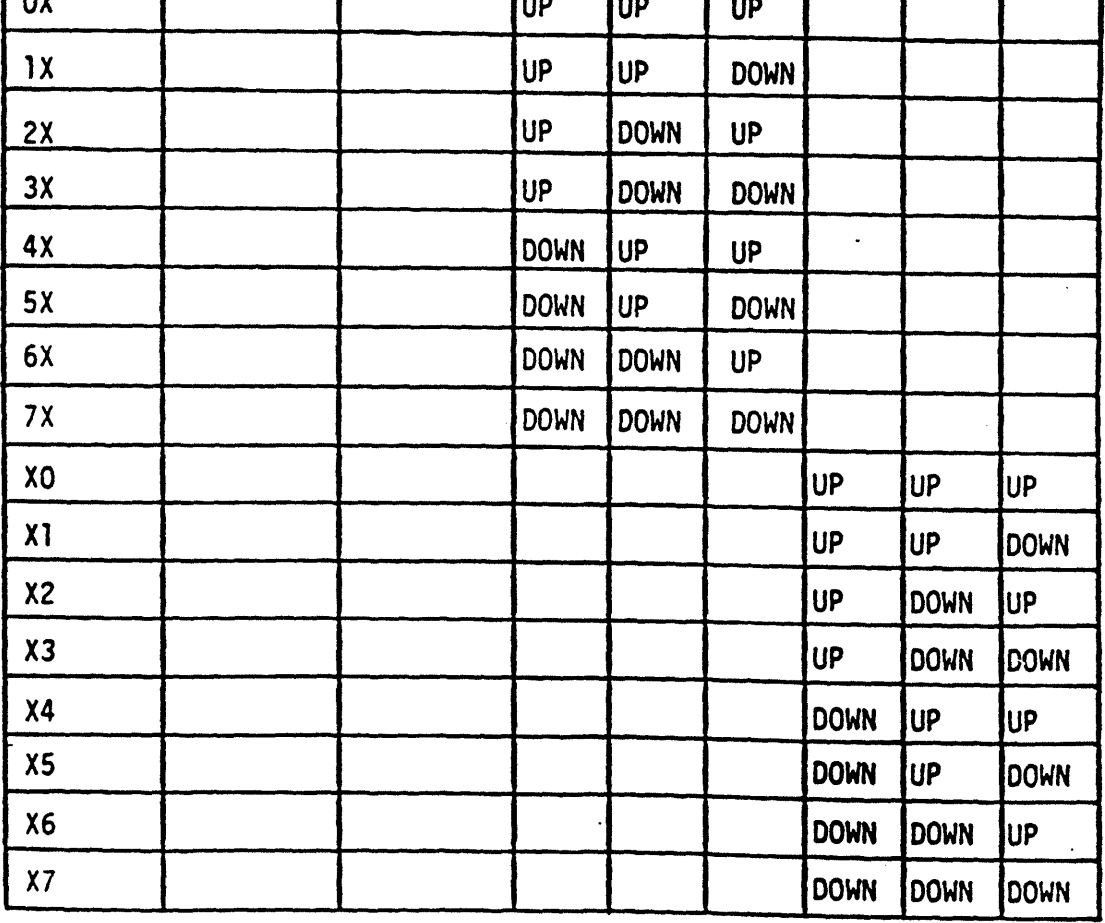

# 2.6 CONNECT ALL CABLES

Connect buikhead cabling per the Instructions tn Section 2.6.1.

# 2.6.1 INTERNAL CABLING FOR FCC-COMPL JANT CHASSIS

The internal cable  $(P/N 300-148-00)$  is a flat 50-conductor<br>cable terminated on one end with a socket connector and on the<br>other with a  $nD^n$  connector. As shown in Figure 2.4, the socket<br>connector end plugs into the  $nA^n$ 

To mount the "D" connectors to the backpanel, first remove the<br>covers from the desired mounting holes, and the hex bolts,<br>washers, and nuts from the connectors. Then, insert the<br>connector into the hole in the backpanel fro

# 2.6.2 BMC BUS CABLING

The two BMC bus cables provided have a single 40-pin connector<br>on one end and a group of connectors on the other end<br>(4-connector P/N 300-038-00).

This cable daisy-chains from the computer's BMC interface to<br>the multiple BMC peripheral controllers. The controller at the<br>end of the chain must have it's BMC terminators installed, the<br>others must have them removed. Refe

Install the BMC bus cables as shown in Figure 2.4 by plugging<br>the single-plug end of the cables into the DG BMC board, and<br>the multiple-plug end of the cables into the SCSI Disk<br>Controller and other BMC peripheral controll

Opperation of the contract of the contract of the contract of the contract of the contract of the contract of the contract of the contract of the contract of the contract of the contract of the contract of the contract of

р.

# 2.7 TURN THE SYSTEM ON

 $\frac{1}{2}$ 

.<br>|<br>|-<br>|

 $\overline{L}$ 

 $\begin{array}{c} \square \end{array}$ 

|<br>|<br>|<br>|<br>|

=LdTowed

To find out the basic status of the controller upon power-up, observe the LEDs at the front edge of the board. Their meanings are described in section 1.2.1.

Sel f-test takes one second to compiete. At that point the red<br>LEDs should turn OFF and remain off. If either does not, or if<br>either blinks, this Indicates a Self-test fallure. See Section<br>3.0 for assistance.

The green LEDs should be OFF, since no READ/WRITE activity will have been Initiated Immediately after power-up.

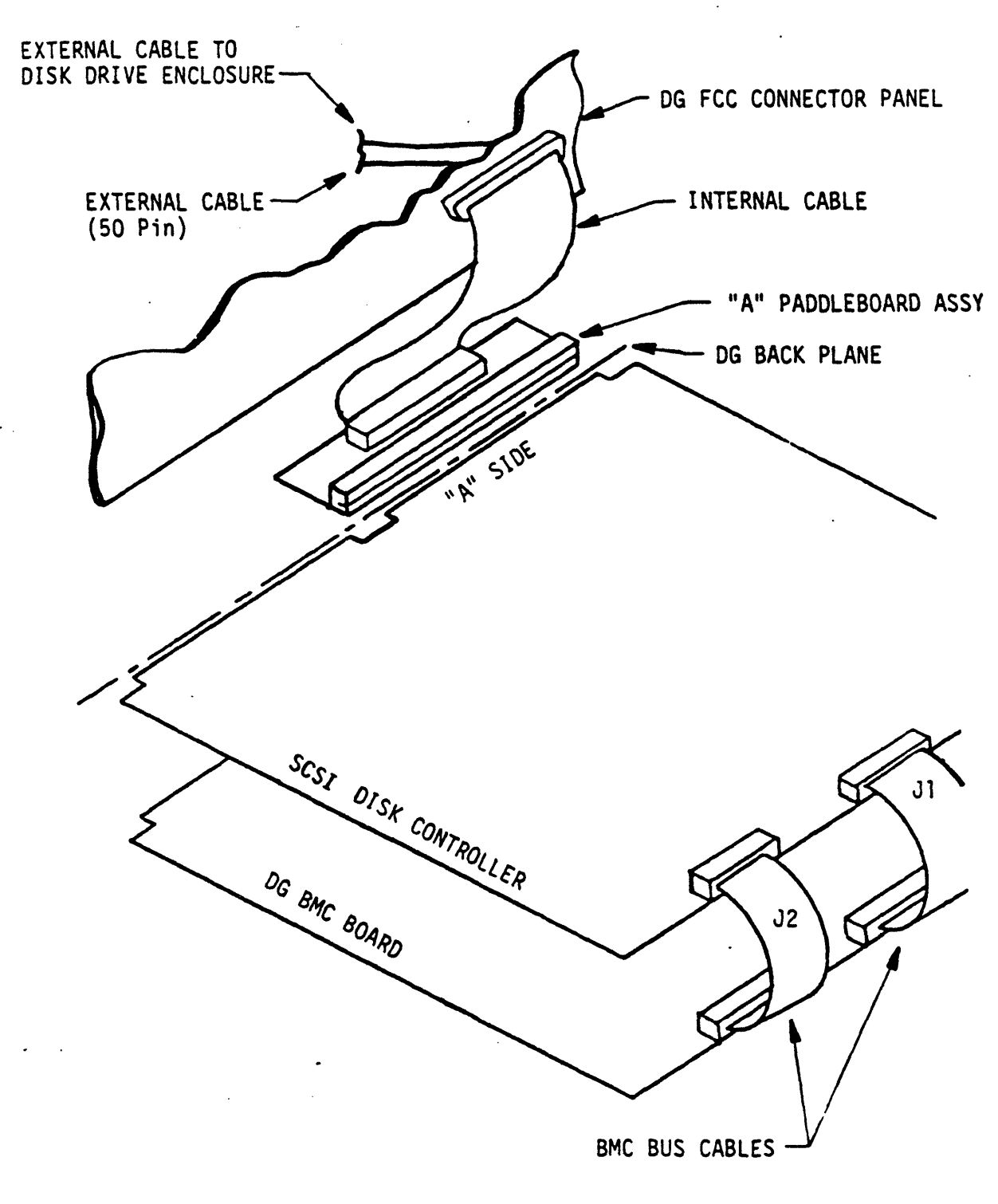

 $\overline{\phantom{a}}$ 

# 2.8 BOOT THE SOFTWARE TAPE

SOFTWARE SUPPORT PACKAGE

In addition to the diagnostic functions provided by the SCSI<br>Disk Controller via on-board Self-test, ZETACO provides<br>Reliability and Utility software. The Software Support Package<br>on a magnetic tape included with the contr

Each of the programs on the Software Support Tape has been<br>written by ZETACO specifically for the SCSI Disk Controller.<br>You should use this tape for loading controller Microcode,<br>Media Formatting, Disk Diagnostic and Relia

The Software Support Package tape is structured so that the<br>programs on Files 2 through 7 can be loaded and executed<br>directly from the tape. Each is a Stand/Alone Program; this<br>means that they do not need, and cannot have,

Files 0 and 1 contain the software that enables you to boot<br>from the tape and select the particular program you want loaded<br>Into the system.

At several points during the installation procedure, you will<br>find sample dialogue for the programs. In these samples, the<br>lines that the computer prints will be entirely in upper case<br>letters. The sample user responses wi

If you are using an MV class machine, you must load the MV's microcode before booting the software Support tape.

The Bootstrap Procedure for the software Support tape Is:

- 1. Mount the Software Support tape on the drive and put In on-line. Be sure that the BPI setting matches that specified on the tape label,
- 2. Boot the tape In your normal fashlon.

It is unneccesary to set the switch register on the S/140.

3. The Software Support Package menu will be displayed;

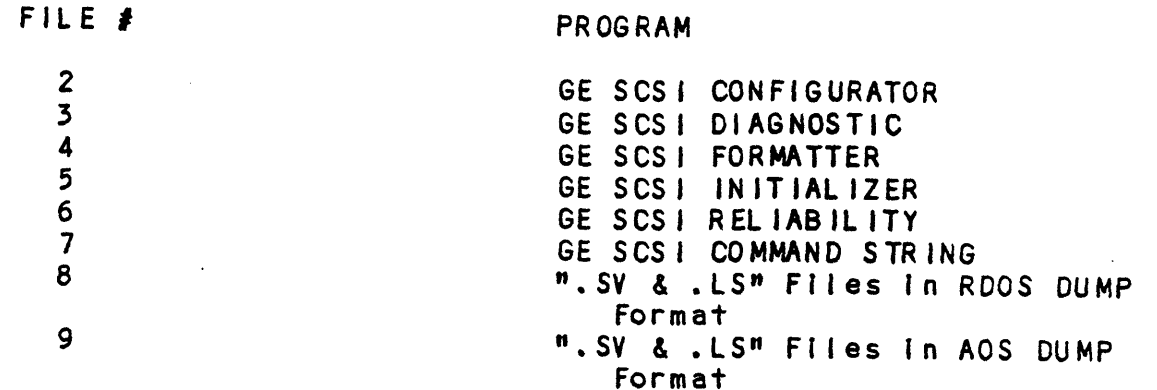

File Number?

You should enter the number of the program you wish to execute. At this polnt of the Installation procedure, enter:

 $2 \lt c$ r>

to load the Configurator Program.

# 2.9 CONFIGURE THE SCS! DISK CONTROLLER

After the Configurator Program has loaded, the following message willl appear on your computer screen:

CFGESCS I-CONFIGURATOR FOR GESCSI CONTROLLER Revision Level = n.nn Copyright 1987, ZETACO, Inc.

THE PURPOSE OF THE CONFIGURATOR PROGRAM IS TO ALLOW YOU TO TAILOR THE GESCSI DISK CONTROLLER TO YOUR PARTICULAR<br>ENVIRONMENT. THE SCSI DISK CONTROLLER INCLUDES AN ELECTRICALLY ERASABLE PROM (EEPROM) THAT CONTAINS CERTAIN FACTS. THIS PROGRAM LETS YOU LIST THE CURRENT FACTS, MODIFY THOSE THAT YOU WANT CHANGED, AND RECORD THE NEW FACTS ONTO THE EEPROM.

 $2 - 12$ 

Pieaae

A I

**PERMIT COMMUNIST** 

THE HELP COMMAND ON THE MAIN MENU PROVIDES INFORMATION BOTH ON WHAT TO DO AND HOW TO DO IT. IF THIS IS THE FIRST TIME YOU HAVE RUN THIS PROGRAM, YOU MIGHT WANT TO START BY SELECTING HELP.

YOU CAN GET AN EXPLANATION OF ANY QUESTION THE PROGRAM ASKS BY RESPONDING TO THAT QUESTION WITH AN "H".

WHAT IS THE PRESENT SETTING OF THE DEVICE CODE (IN OCTAL)?

 $24<sup>o</sup>$ 

ENTER COMMAND (2? TO SEE CHOICES);

\*\*We have responded to the question about the device code of the controller with the primary device code. The program returned with <sup>a</sup> prompt for <sup>a</sup> Configurator communicated with the controller at that device code, and<br>the controller is ready to be configured.

If the system had not returned with any prompt, that would<br>have indicated that the system was unable to contact the<br>controller at that device code. In such cases, turn the<br>computer off and double-check all of the preceedin

You may now continue on through the Configurator, using the HELP command whenever you need help.

# 2.10 UNIT NUMBER AND MISCELLANEOUS PREPARATION

Set the drive(s) to the desired unit number(s). This is usally done via jumpers in the drive. For two or more drives, unit numbers assigned are usually consecutive, with unit "0" being the primary unit.

# 2.11 USAGE OF FORMATTER, INITIALIZER & RELIABILITY

There are two general procedures with which these programs are used; the first Installation of the product and the occasional preventive mal ntenance.

The first Installation should follow the steps <sup>|</sup> Isted below.

- Configure the Controlier
- Run FORMATTER Utility (use default path [A}) Run RELIABILITY (use physical mode)
- 1. C<br>2. F<br>3. F<br>5. C
- Run INITIALIZER (use default path [2])
- Optionally run RELIABILITY (use logical mode) (if this step is selected, you must run step 4 again before building RDOS.)

Follow the following steps for preventive maintenance.

- 1. Run tNITIALIZER; use [A] path and select READ ONLY If you do not want to destroy your data.
- NOTE: IT 1S ALWAYS RECOMMENDED THAT YOU HAVE <sup>A</sup> CURRENT BACK-UP IN CASE SOME FATAL ERROR SHOULD OCCUR.
	- 2. Run RELIABILITY In logical mode. Be sure to select READ ONLY and NO DATA VERIFICATION If you do not want to destroy your data.

 $\blacksquare$ 

 $\overline{\phantom{a}}$ 

œ.

m.

 $\overline{\phantom{a}}$ 

œ.

ш.

÷.

4  $\overline{a}$ 

The following sections will describe each of the programs as used during the first Installation process.

# 2.12 INITIALIZE THE DISK

The Formatter Program (Flie #4) consists of three modules:

- 1. ANALYZE DISK
- 2. RELOCATE BLOCKS<br>3. FORMAT ONLY

FORMAT ONLY

In the opening menu there are selections to enter and start the devices. You will need to select the CEJnter device selection and then you will be given the menu listing the above choices,

We recommend at this point that you run the Analyze module.<br>This will format the disk and analyze the surface in order to relocate any bad blocks.

The following sample dialogue wlll guide you through this procedure,

To format the disk, boot the software Support tape and load File #4. The sample dialogue below will guide you through the Analyze module of the Formatter Program,

GESCS1 DISK FORMATTER REV. X.XX

COPYRIGHT 19XX, ZETACO, INC.

COMMAND LIST

CEINTER A DEVICE COJELETE A DEVICE<br>
CSJTART A DEVICE CHJALT A DEVICE<br>
CRJESTART THE PROGRAM (LJIST ERROR TOTALS<br>
COJOMMAND LIST (FIRINTER CONTROL<br>
COJOTTWARE DEBUGGER (FILAGS (FILAGS )<br>
COJUIT

ENTER <sup>A</sup> COMMAND SELECTION (C=CMD LIST):

\*\*We wish to enter the device that we want to format, so we<br>type E.\*\*

E ENTER THE DEVICE CODE [24]:  $<$ cr $>$ 

لمسد

 $\overline{\mathbf{1}}$ 

\*\*24 Is the primary device code. If you have your controller set up for the secondary device code of 64, you would enter that number here. \*\*

START INITIALIZATION OF CONTROLLER CONTROLLER MICROCODE REV: X.Xx END INITIALIZATION OF CONTROLLER

\*\*This Is Just telling you that the program Is loading microcode onto the SCS! Disk Controller, and what the reviston number Is, \*¥\*

SCSI DEV. 0. UNIT 0. IS READY; SELECT (YES, [NO]):

\*\*The Formatter Program has looked at the SCSI Disk Controller<br>and found that SCSI DEV. 0, Unit 0 is ready. It then asks you<br>if you want to use this unit. If you do then you would type<br>YES. If not, then type <cr> and the F

COMMAND CHOICES

CAJNALYZE DISK LR JELOCATE BLOCKS [FJORMAT ONLY

ENTER YOUR SELECTION [A]: A

\*\*At this time we want to Analyze the disk so we can run the Reliability Program and verify that the subsystem is operational,  $**$ 

FORMAT ([YES] NO)! YES

\*\*You should select to Format,\*\*

RETAIN ANY PREVIOUSLY RELOCATED SECTORS? IF YOU DO NOT<br>RETAIN THE PREVIOUSLY RELOCATED SECTORS, IT IS RECOMMENDED<br>THAT A FULL FIVE PATTERN ANALYSIS BE DONE IN ORDER TO<br>RELOCATE ALL THE BAD SECTORS THAT WERE PREVIOUSLY BEIN

 $\sim 100$ YES

\*\*You't! usually want to retain previous lists on formatting.\*\*

THE DATA PATTERNS LISTED BELOW ARE USED IN THE ORDER LISTED.

AAAA = 2525 = 5555 = 1F1F = FFFF<br>0000 = FGFG = 5252 = F1F1 = GFGF

ENTER THE NUMBER OF PATTERNS TO RUN [5]:  $<$ cr $>$ 

\*\*Use the default,\*\*

SCS! DEV. O. UNIT O. IS SELECTED

#\* NOTE ##

YOU MUST ENTER [S]TART IN ORDER TO HAVE THE SELECTED OPERATIONS ACTUALLY TAKE PLACE.

GESCS!| DISK FORMATTER REV. X.XX

COPYRIGHT 19XX, ZETACO, INC.

COMMAND LIST

CEJNTER A DEVICE LOJELETE A DEVICE<br>
CSJTART A DEVICE LAJALT A DEVICE<br>
CRJESTART THE PROGRAM LIJIST ERROR TOTALS<br>
CJOMMAND LIST LAGS LAJIST ERROR TOTALS<br>
CBJSOFTWARE DEBUGGER LETJLAGS<br>
CMJODE OF DISPLAY LOJUIT

÷

 $\overline{a}$ 

ENTER <sup>A</sup> COMMAND SELECTION (C=CMD LIST): Ss

START ALL ENTERED DEVICES (CYES], NO):  $<$ c $r$ >

\*\*This wilt start the program Analyzing. Now you may enter other commands such as [LJIST.¥\*

GESCS! DISK FORMATTER REV. X.XX

COPYRIGHT 19XX, ZETACO, INC.

COMMAND LIST

CEINTER A DEVICE (DIELETE A DEVICE CEITART A DEVICE CHIJALT A DEVICE CHIJALT A DEVICE CRIJESTART THE PROGRAM (LJIST ERROR TOTALS LCJOMMAND LIST CPIRINTER CONTROL LEPIRINTER CONTROL LAGS LAND CONTROL LAGS ENTIRE CONTROL LAG

ENTER A COMMAND SELECTION (C=CMD LIST):

<sup>|</sup> \*¥As the Analyzing moves along, you may want to see if it Is still active. Use of the L command will show you the current state of each of the devices being Analyzed. \*\*

RUN TIME 0. HRS. 20. MINS. 3. SECS. DEVICE CODE 24 SCSI DEV. NUMBER 0. UNIT NUMBER 0.<br>STATE: \*\*ACTIVE\*\* MODES: FORMAT - ANALYZE<br>FORMATTING IN PROGRESS FORMATTING IN PROGRESS # OF BLOCKS ANALYZED: 0.<br># OF HARD ERRORS REPORTED: 0. # OF SOFT ERRORS REPORTED: 0.

<sup>=</sup> \*\*This tells us that we are Formatting and Analyzing.\*\*

RUN TIME 0. HRS. 40. MINS. 3. SECS. DEVICE CODE 24 SCSI DEV. NUMBER 0. UNIT NUMBER 0.<br>DEVICE STATE: \*\*ACTIVE\*\*<br>MODES: - FORMAT - ANALYZE  $MODES: - FORMAT - ANALYZE$ THIS UNIT 1S COMPLETE WITH ITS ASSIGNED TASKS.

\*\*#When this message Is printed, the program has finished with <sup>|</sup> the unit, and you may now enter the CQIJUIT key. #\*

# 2.13 RUN RELIABILITY TO VERIFY THE INSTALLATION

<u>o de la contrada de la contrada de la contrada de la contrada de la contrada de la contrada de la contrada de la contrada de la contrada de la contrada de la contrada de la contrada de la contrada de la contrada de la con</u>

eae

At this point, run Rellabllity for several minutes, just to<br>verify that the subsystem is operating after the Initial  $\mathbf{L}$ format. To do so, boot the software support tape and load File<br>#6.

The Reliability Program consists of two basic modules. The<br>first is the Random RELI. In this module, the disk transfer<br>addresses and size are selected at random. The data type will<br>be selected by the user, but if ALL PATTE

The second module is the Sequential RELI. In this module, the<br>disk is first written sequentially and then is read<br>sequentially. After the READ is finished, the device halts and<br>is finished. If ALL PATTERNS is selected, eac gulde you in getting the program started.

RELIABILITY PROGRAM

ENABLE MAPPING (YES, [NO]):  $<$ cr $>$ 

EXECUTION MODE:

CRIANDOM RELIABILITY CSJEQUENTIAL RELIABILITY

 $\tilde{\phantom{a}}$ 

 $\mathbf{L}$ 

 $\mathbf{L}$ 

ENTER YOUR CHOICE [R]:  $<$ cr $>$ 

\*\*This question refers to the order In which the disk wlll be accessed for all of the devices tested In the Reliability. We will choose the default, "R", \*#

GESCS! RELIABILITY UTILITY REV. X.XX

COPYRIGHT 19XX, ZETACO, INC.

# COMMAND LIST

CEINTER A DEVICE COJELETE A DEVICE<br>
CSJTART A DEVICE CHJALT A DEVICE<br>
CRJESTART THE PROGRAM CLJIST ERROR TOTALS<br>
CJOMMAND LIST CPJRINTER CONTROL<br>
CBJSOFTWARE DEBUGGER CFILAGS<br>
COJUIT

ENTER A COMMAND SELECTION (C=CMD LIST):

ENTER THE DEVICE CODE [24]:  $<$ c $r$ >

\*\*24 Is the primary device code. if you have your controller set up for the secondary device code of 64, you would enter that number here, \*\*

START INITIALIZATION OF CONTROLLER CONTROLLER MICROCODE REV: X.XX END INITIAL IAZATION OF CONTROLLER

\*\*¥This Is Just telling you that the Rel lability Program Is loading the microcode onto the SCS} Disk Controller from the disk. The revision number Is also displayed, \*\*

PHYSICAL MODE: RUNS THE ACTUAL DISK DRIVES THAT ARE CONNECTED.

LOGICAL MODE: RUNS THE LOGICAL DISK AS THE SYSTEM WOULD SEE IT.

DO YOU WANT TO RUN IN PHYSICAL MODE (YES, [NO]): YES

\*\*At this time we will run a physical disk. \*\*

UNIT 0. IS READY; SELECT (YES,[NO]):  $<$ c $r$ >

 $2 - 18$ 

cto,

\*\*The Reliability Program has looked at the Controller and<br>found that UNIT 0 is ready. It then asks you if you want to<br>use this unit. If you do then you would type "YES". If you do<br>not, then type <cr> and the Program will

THE DISK SIZE IS XXX. MB

WRITE ONLY (YES, [NO]):  $<$ c $r$ > READ ONLY (YES, [NO]):  $<$ cr $>$ VERIFY DATA (LYES],NO):  $<$ cr $>$ SELECT DATA TYPE:

O - LOGICAL BLOCK ADDRESS 1 - FLOATING ZERO<br>
2 - FLOATING ONE 3 - ALTERNATE ZEROS (52525)<br>
4 - ALTERNATE ONES (125252) 5 - ALL ZEROS<br>
6 - ALL ONES 7 - RANDOM<br>
8 - ROTATING (125252) 9 - DO ALL PATTERNS

- 
- 
- 
- 
- 

SELECT DATA TYPE [0.]:  $<$ c $r$ > UNIT 0. IS SELECTED UNIT 1. IS NOT READY

> UNIT 2. IS NOT READY UNIT 3. IS NOT READY

> > GESCS! RELIABILITY UTILITY REV. X.XX

COPYRIGHT 19XX, ZETACO, INC.

COMMAND LIST

CEJNTER A DEVICE COJELETE A DEVICE<br>
CSJTART A DEVICE CRIESTART THE PROGRAM CHJALT A DEVICE<br>
COMMAND LIST COMMAND LIST CPJRINTER CONTROL<br>
CBJSOFTWARE DEBUGGER CF JLAGS CONTROL LBJSOFTWARE DEBUGGER CF JLAGS CONTROL LAGS CONT

ENTER <sup>A</sup> COMMAND CHOICE (C=CMD LIST): Ss START ALL ENTERED DEVICES ([YES], NO):  $<$ c $r$ >

\*\*At this point you are finished Entering your device and have<br>commanded the program to start running. The green LEDs on the<br>front of the controller board should now be ON (they are<br>actually fiashing very rapidly), signify

Ld

 $\Box$ 

RUN TIME 0. HRS. 20. MIN. 3.. SECS. DEVICE CODE 24 UNIT NUMBER 0. MAPPING NOT ENABLED DEVICE STATE: MODES: RANDOM, R/W, DATA CHECK-ADDRESS # SECTORS WRITTEN 451. # OF SECTORS READ 451.<br>TOTAL ERRORS : 0.

ENTER <sup>A</sup> COMMAND SELECTION (C=CMD LIST):

\*\*We selected List to get a printout of the system's activity.<br>in this case, there are no errors logged. If you select List<br>again, you should see that the number of sectors written and<br>read has increased; this confirms tha

 $\overline{\phantom{a}}$  $\blacksquare$ 

 $\overline{a}$  $\blacksquare$ 

 $\blacksquare$ 

.

 $\overline{\phantom{0}}$  $\blacksquare$ 

w

÷

 $\blacksquare$ 

 $\blacksquare$ 

 $2.14$ 

# INITIALIZE THE DISK

The Inittallzer Program (File #5) consists of four modules:

- ZOKINIT (Also does: INSTL MCODE, INIT SOFT LOG) ANALYZE DISK 1.
- 2.
- 3. RELOCATE BLOCKS
- 4. MICROCODE INSTALL ONLY

In the opening menu there are selections to enter and start the devices. You will need to select the CElnter device selection and then you wilil be given the menu listing the above cholces.

We recommend at this point that you run the ZDKINIT module.<br>This will write out RDOS DKINIT data, write out the microcode,<br>and write out an empty soft error log for the microcode to use.<br>You must run this path even if you

The following sample dialogue will guide you through this procedure.

To ZDKINIT the disk, boot the software Support tape and load File #5. The sample dialogue below will guide you through the ZDKINIT module of the Initial fzer program.

GESCSI DISK INITIALIZER REV. X.XX

COPYRIGHT 19XX, ZETACO, INC.

# COMMAND LIST

**LE INTER A DEVICE** [D]ELETE A DEVICE ES TART A DEVICE [H]ALT A DEVICE ER ESTART THE PROGRAM [L]IST ERROR TO TALS [C]OMMAND LIST [P]RINTER CONTROL EB SOFTWARE DEBUGGER  $[F]LAGS$ [M]ODE OF DISPLAY **EQJUIT** 

ENTER A COMMAND SELECTION (C=CMD LIST):

\*\*We want to enter the device that we want to ZDKINIT, so we type E.\*\*

E ENTER THE DEVICE CODE [24]:  $\langle$ cr $\rangle$ 

\*\*24 is the primary device code. If you have your controller set up for the secondary device code of 64, you would enter that number here. \*\*

START INITIALIZATION OF CONTROLLER CONTROLLER MICROCODE REV: X.XX END INITIALIZATION OF CONTROLLER

\*\*This is just telling you that the program is loading microcode onto the SCSI Disk Controller and what the revision number is.\*\*

UNIT 0. IS READY; SELECT (YES, [NO]): YES

\*\*The Initializer Program has looked at the SCSI Disk Controller and found that Unit 0 is ready. it then asks you if you want to use Unit 0. If you do then you would type YES. If not, then type <cr> and the initializer Program would go on to the next ready unit. \*\*

COMMAND CHOICES

[Z]DKINIT (ZDKINIT, INSTALL MICROCODE, INIT SOFT LOG) [A]NALYZE DISK [R]ELOCATE BLOCKS [M] CROCODE INSTALL ONLY

ENTER YOUR SELECTIOIN [Z]:  $\mathbf{Z}$ 

\*\*AT this time we want to ZDKINIT the disk. \*\*

UNIT 0. IS SELECTED UNIT 1. 1S NOT READY UNIT 2. IS NOT READY UNIT 3. IS NOT READY

#\*\*\* NOTE \*\*\*\* YOU MUST ENTER [S]TART IN ORDER TO HAVE THE SELECTED OPERATIONS ACTUALLY TAKE PLACE. This time we want to ZDKINIT the disk.\*\*<br>UNIT 0. IS SELECTED<br>UNIT 1. IS NOT READY<br>UNIT 3. IS NOT READY<br>NOTE \*\*\*\* YOU MUST ENTER [S]TART IN ORDER TO HAY<br>NOTE \*\*\*\* YOU MUST ENTER [S]TART IN ORDER TO HAY<br>TED OPERATIONS ACTUAL UNIT 0. IS SELECTED<br>UNIT 1. IS NOT READY<br>UNIT 3. IS NOT READY<br>NOTE \*\*\*\* YOU MUST ENTER [S]TART IN ORDER TO H<br>TED OPERATIONS ACTUALLY TAKE PLACE.<br>GESCSI DISK INITIALIZER<br>REV. X.XX<br>COPYRIGHT 19XX, ZETACO, INC.<br>COMMAND LIST<br>[ UNIT O. IS SELECTED<br>UNIT 1. IS NOT READY<br>UNIT 2. IS NOT READY<br>UNIT 3. IS NOT READY<br>NOTE \*\*\*\* YOU MUST ENTER [S]TART IN ORDER TO HAY<br>TED OPERATIONS ACTUALLY TAKE PLACE.<br>
GESCSI DISK INITIALIZER<br>ENTER A DEVICE FORMAND LIST<br>[

"GESCSI DISK INITIALIZER REV. X.XX

COPYRIGHT 19XX, ZETACO, INC.

# COMMAND LIST

CRIPTIONS NOTOKET TAKE TENDE:<br>
GESCSI DISK INITIALIZER<br>
REV. X.XX<br>
COPYRIGHT 19XX, ZETACO, INC.<br>
COMMAND LIST<br>
COMMAND LIST<br>
COMMAND LIST<br>
CORMAND LIST<br>
CORMAND LIST<br>
CORMAND LIST<br>
CORE CHERE A DEVICE<br>
CORE CHERE A DEVICE<br> LBIJSOFTWARE DEBUGGER CF IJLAGS  $[M] ODE$  of Display  $\bar{C}Q\bar{J}U$ 

ENTER A COMMAND SELECTION (C=CMD LIST): s ENTER A COMMAND SELECTION (C=CMD LIST):<br>
START ALL ENTERED DEVICES ([YES], NO):<br>
START ALL ENTERED DEVICES ([YES], NO):<br>
SWILL STATT THE PROGRAM INTIALIZER<br>
CESCSI DISK INITIALIZER<br>
REV. X.XX<br>
COPYRIGHT 19XX, ZETACO, INC.<br>

START ALL ENTERED DEVICES (CYES], NO):  $<$ c $r$  $>$ 

\*\*This wlll start the program tnitializing. Now you may enter other commands such as [LJIST.\*\* ENTER A COMMAND SELECTION (C=CMD LIST):<br>
START ALL ENTERED DEVICES ([YES], NO):<br>
START ALL ENTERED DEVICES ([YES], NO):<br>
START ALL ENTERED DEVICES ([YES], NO):<br>
COPYRIGHT 19XX, ZETACO, INC.<br>
COPYRIGHT 19XX, ZETACO, INC.<br>
C

GESCS! DISK INITIAL IZER REV. X.XX

COPYRIGHT 19XX, ZETACO, INC.

COMMAND LIST

COMMANG SUCH AS ELJIST. \*\*<br>
GESCSI DISK INITIALIZER<br>
REV. X.XX<br>
COPYRIGHT 19XX, ZETACO, INC.<br>
COMMAND LIST<br>
CE JNTER A DEVICE [DJELETE A DEVICE<br>
[SJTART A DEVICE [HJALT A DEVICE<br>
[RJESTART THE PROGRAM [LJIST ERROR TOTALS ENTER A COMMAND SELECTION (C=CMD LIST):<br>
START ALL ENTERED DEVICES ([YES], NO):<br>
START ALL ENTERED DEVICES ([YES], NO):<br>
START ALL ENTERED DEVICES ([YES], NO):<br>
COMMAND SUCH START TISKS, ZETACO, INC.<br>
COPYRIGHT 19XX, ZETAC COMMANDS SUCH AS LUJIST.\*\*<br>
GESCSI DISK INITIALIZER<br>
REV. X.XX<br>
COPYRIGHT 19XX, ZETACO, INC.<br>
COMMAND LIST<br>
CE JNTER A DEVICE<br>
LE JTART A DEVICE<br>
CE JTART A DEVICE<br>
CE JTART A DEVICE<br>
CE JTART THE PROGRAM<br>
COMMAND LIST<br>
CO S will start the program initializing<br>
commands such as [L]IST.\*\*<br>
GESCSI DISK INITIALIZER<br>
REV. X.XX<br>
COPYRIGHT 19XX, ZETACO, INC.<br>
COMMAND LIST<br>
CE JNTER A DEVICE [D]ELE<br>
CE JNTER A DEVICE [D]ELE<br>
CE JTART A DEVICE [HJAL ENTER A COMMAND SELECTION (C=CMD LIST):<br>RUN TIME 0. HRS. 40. MINS. 3. SECS.

RUN TIME 0. HRS. 40. MINS. 3. SECS.<br>DEVICE CODE 24 UNIT NUMBER 0. DEVICE STATE: \*\*ACTIVE\*\* MODES: = ZDKINIT THIS UNIT 1S COMPLETE WITH ITS ASSIGNED TASKS.

\*\*When the message Is printed, the program has finished with \*\*When the message is printed, the program h<mark>as fi</mark><br>the unit, and you may now enter the <code>fO]UIT</code> key.\*\*

# 2.15 RUN RELIABILITY TO VERIFY THE INSTALLATION

▆▔▅▔▅▔▅<sup>▅</sup>▅<sup>▅</sup>▅▔▅

 $\blacksquare$ 

aeli

At this polnt you may optionally run Reliabliity for several minutes, Just to verify that the system Is operating after the Initlal format. To do so, boot the software tape and load file #6.

NOTE: IF YOU OPT TO DO SO, YOU WILL HAVE TO COMPLETE SECTION 2.14 AGAIN IF RDOS IS TO BE RUN. IF YOU WANT TO RUN THIS, JUST FOLLOW SECTION 2.13 AND SELECT LOGICAL MODE WHEN ASKED.

The SCS! Disk Controller is supported by ZETACO In the following ways:

- Microcprocessor-based Self-test of over 90% of the board each time It Is powered up, with an LED status report.
- Reliability Program on 9-track tape for use during Installation and trouble-shooting.
- Customer Support Hotline, manned from 8:00 a.m. to 9:00 p.m. (Central Time) to answer your questions. (612~941-9480)
- 48-hour turnaround on most factory repairs or replacements.
- Up to a two year warranty on workmanship and materials.

# $3.1$ SELF-TEST

self-test checks out 90% of all the Internal functions of the controller board once every time power Is applied to the board. The test takes about one second to execute.

if Seif-test has passed, the red LED will go out. if <sup>a</sup> faliure was detected, the LED will blink a number of times, which corresponds to the subtest that falied. If you have an error code, please call ZETACO's Customer Support Hotline for help.

lf the Self-test LED remains on, then the +5V supplied from the backplane may have dropped below 4.75V.

# $3.2$ SYSTEM ERRORS

if a system error occurs, refer to the DG User's Manual! provided with the system to help determine what Is wrong. For example, If a panic code Is given, look up the code by referring to the DG User's Manual. This Information should help determine how to solve the problem. Next, try to execute a similar function and see If the same results are obtained. lf a BURST or a COPY Is not working, try a DUMP. This could add vital Information about the problem,

# $3.2.1$ TEST PROGRAMS TO USE IF THE SYSTEM 1S BUILT BUT PROBLEMS HAVE ARISEN

This section explains a test that can be done ona disk that has a system or system data on It without destroying that system or data. This provides an avenue for conditions requiring diagnostic testing, but where time does not permit for rebullding the system.

This test requires that the Reliabliity program on the Software<br>Support Package tape be loaded into system memory.

Go through the enter procedure as you would normally (select<br>Logical Mode), except when it asks you "READ ONLY (YES,[NO]):"<br>answer YES. Then when It asks you "VERIFY DATA ([YES],NO):" answer NO. Now start RELI with the <sup>S</sup> Command.

This will test the controlier's ability to seek, read data from<br>the disk and transfer data on the BMC without destroying the<br>data on the disk.

# $3.3$ RELIABILITY = ERROR DESCRIPTION

If Self-test was successful but there are still problems with<br>the subsystem, run the Reliability program. Reliability will<br>display PIO errors, CB errors and Data Compare errors.

PlO errors will be of the format:

Timeout type errors RUN TIME O. HRS. 20. MINS. 3. SECS.<br>DEVICE CODE: 24 UNIT NUMBER: 0. STATE: \*\*ACTIVE\*\*<br>MODES: RANDOM, R/W, DATA CHECK - ADDR<br>REG A REG B REG C REG B REG C 0 PERATION 0 3400 201<br>STATUS 0 0 TIMEOUT WAITING FOR INTERRUPT.

\*\*Timeout errors are generally fatal and will likely cause other unrelated errors to occur, \*\*

PIO status type errors RUN TIME O. HRS. 20. MINS. 3. SECS.<br>DEVICE CODE 24 UNIT NUMBER 0. DEVICE CODE <sup>24</sup> UNIT NUMBER 0. STATE: \*\*ACTIVE\*\* MODES: RANDOM, R/W, DATA CHECK - ADDR REG A REG B REG C 0 PERATION 0 3400 201 0 3400 144201

CB errors will have the following format:

ڪا پ

RUN TIME 0. HRS. 20. MINS. 3. SECS.<br>DEVICE CODE 24 UNIT NUMBER 0. MAPPING NOT ENABLED STATE: \*\*ACTIVE\*\* MODES: RANDOM, R/W, DATA CHECK = ADDR LOGICAL BLOCK 124532 SECTOR COUNT 4<br>MEMORY ADDRESS 64321 COMMAND WRITE MEMORY ADDRESS 64321 COMMAND WRITE O RETURNED XFER COUNT 0 PHYSICAL BLOCK: 125452 = CYLINDER: 123 HEAD: 3 SECTOR: 34<br>ASYNC STATUS : 3 CB EXECUTION ERROR : HARD ERRORS CB STATUS : 100001 ANY CB HARD EXECUTION ERROR CB DONE BIT CB ERROR : 1 HEADER NONCOMPARE CB UNIT STATUS : 24000 READY PORT RESERVED BIT 1 DISK ERROR : 5000

\*\*The physical block shown above can be entered into the<br>initializer as a bad block address. The logical block is the<br>starting logical block address. If the returned transfer count<br>is added to the logical block, you will h

Data Compare errors will have the following format:

#\*\*\*\* DATA COMPARE ERROR #\*##X

DEVICE CODE 24 UNIT NUMBER 0. MAPPING NOT ENABLED STATE: \*\*ACTIVE\*\* MODES: RANDOM, R/W, DATA CHECK - ADDR<br>LOGICAL BLOCK : 12345 SECTOR CL LOGICAL BLOCK : 12345 SECTOR COUNT : 3<br>PAGE TABLE ADDRESS : 0 10GICAL XFFR ADDRESS : 56271 PAGE TABLE ADDRESS : 0 LOGICAL XFER ADDRESS: 56271<br>PHYSICAL XFER ADDRESS: 56271 EXPECTED RECEIVED OFFSET 1653 46 1653 47 1 16 53 46 16 53 47 3<br>16 53 46 16 53 47 5 165347 5 TOTAL ERROR COUNT: 384.

For further description of the error status, refer to Data General Programmer's Reference Serles: Models 6236/6237 and 6239/6240 Disk Subsystems.

# PORMATTER & INITIALIZER - ERROR DESCRIPTION

if Reliability fails, you can try reformatting the disk drive.<br>This will destroy any data on the disk, but it may get the<br>subsystem working again. You could then rebuild your system on<br>the disk. The initializer error displ PIO errors will have the following format: (Same as the Rellability in Section 3.4) CB errors will have the following format: RUN TIME O. HRS. 20. MINS. 3. SECS, DEVICE CODE 24 UNIT NUMBER 0. STATE: \*\*ACTIVE\*\*<br>MODES: - ANALYZE PHYSICAL BLOCK 124532 SECTOR COUNT 1240<br>
MEMORY ADDRESS 64321 COMMAND WRITE ONE/WORD<br>
PAGE TABLE ADDRESS 0 RETURNED XFER COUNT 22<br>
PHYSICAL BLOCK: 124554 = CYLINDER: 123 HEAD: 3 SECTOR: 34<br>
ACTIVE DATA AAAA ASYNC STATUS : 3 CB EXECUTION ERROR : HARD ERROR CB STATUS : 100001 ANY CB HARD EXECUTION ERROR CB DONE BIT CB ERROR : 1 HEADER NONCOMPARE CB UNIT STATUS ; 24000 READY PORT RESERVED BIT 1

DISK ERROR : 17000

\*\*The physical block shown at the top Is the starting physical block and the errorlng physical block Is shown below with the cylinder, head, and sector,\*\*

For further description of the error status refer to Data General Programmer's Reference Serles: Models 6236/6237 and 6239/6240 Disk Subsystems.

# $3.5$ CUSTOMER SUPPORT HOTLINE

ZETACO, Inc. provides <sup>a</sup> Customer Support Hotline with installation and trouble-shooting problems. The Hotiine<br>Is manned by a technical team from 8:00 a.m. to 5:00 p.m.<br>(Central Time) Monday through Friday.

Please review the General Installation Checkilst before calling the Hotline.

 $3.4$ 

# 3.6 WARRANTY INFORMATION

,

لمسد

 $-1$ 

Renee

All ZETACO products are warranted free from manufacturing and<br>material defects, when used in a normal and proper manner, for<br>a period of up to two years from date of shipment. Except for<br>the express warranties stated above Including but not Iimited to, special, Indirect or consequential arising out of or In connection with the use or performance of ZETACO's products.

# $3.7$ PRODUCT RETURN AUTHORIZATION

All possible effort to test <sup>a</sup> suspected mal functioning controller should be made before returning the controller to ZETACO for repair. However, If controller or module Sections 3.1 to 3.5, the board can be returned to ZETACO for<br>warranty repair or for time-and-material repair if it is out<br>of warranty. A Return Material Authorization (RMA) number is<br>required before shipment and should be packaging and correspondence.

To ensure prompt response, the Information outlined In the Material Return information form on the following page should be gathered before calling the ZETACO Hotiine for the RMA number. Please Include a completed copy of the Material<br>Return Information form with the product. Each product to be returned requires a separate RMA number and Material Return Information form.

To safeguard the product during shipment, please use packaging that Is adequate to protect It from damage. Mark the box <sup>-</sup><br>"Delicate Instrument" and Indicate the RMA number(s) on the shipping label.

# $3.5$ THE DIAGNOSTIC PRCGRAM

The Diagnostic program is actually a master control program that autometically runs a set cf smaller test programs. Since that automatically runs a set of smaller test programs. Since<br>each test is directed at a specific function of the Controller, each test is directed at a specific function of the Controller<br>this program is useful as a component-level trouble-shooting<br>tool. The program has a Icop-on-error feature that allows you tool. The program has a lcop-on-error feature that allows you<br>to pinpoint the problem.

**PREPARAN**CIAL BLVD

In order to run the program, the disk must have been previously formatted, and the controller microcode must have been loaded onto the board. If you have not Installed the microcode on the controller, you will need to issue the <sup>E</sup> command in the GESCSIF program to load microcode onto the board. Do not select any devices, just default thru the select questions adn then quit

## 3.5.1 GLOBAL PARAMETERS

These are the over-all operating conditions of the program under which the test set will run. They are the display mode, timeout enable, test loop count, and pass count.

1. The DISPLAY MODE opticn allows you to select the numbering system in which some of your on-screen informetion will be displayed. Decimal numbers will be followed by a "." (eg., 5.). Octal numbers will not. Hex numbers will be either <sup>4</sup> or <sup>8</sup> digits long, and wit! include any required leading zeroes. However, when entering any number, you need not enter leading zeroes, and when entering decimal numbers, you need not enter the ".".

Note that whenever the program asks for <sup>a</sup> numeric response, the required numbering system is displayed in parentheses.

Wherever the program asks for an Input, it displays <sup>a</sup> possible response In brackets []. This Is the default: response, and is selected simply by entering <sup>a</sup> carriage-return or new-line.

2. The TEST LOCP COUNT and PASS LOOP COUNT are selected when you enter your device (see the ENTER command below). "Test" here refers to the Individual tests run under control of the program. "Pass" reters to <sup>a</sup> complete run of the test set. For example, one pass could consist cf each test in the set running 10 times.

# 3.5.2 THE COMMAND LIST

Basically, when you run the program, you:

1. select some global program parameters, 1. select some global p<br>2. modify the test set<br>3. enter your device,<br>3. run the tests, and<br>4. examine the results.

- modify the test set if desired, enter your device,
- 
- 
- 

The following Is a complete ist of available program commends, with comments where they are pertinent.

1. LIST TESTS

2. TEST ENTRY

Unless you FIRST use this command to define your own test set, the Diagnostic will autcmatically run the complete set of tests.

The program prints a message warning you that some tests must be run in the order they appear on the list. These tests are: s you FIRST use this command t<br>the Diagnostic will automatica<br>f tests.<br>rogram prints a message warnin<br>be run in the order they appea<br>are:<br>#1 RESET COMMAND TEST<br>#4 RESTART COMMAND TEST #1 RESET COMMAND TEST<br>#1 RESET COMMAND TEST<br>#1 RESET COMMAND TEST<br>#2 RESET COMMAND TEST<br>#2 RESTART COMMAND TEST<br>#7 SET MAPPING OPTIONS TEST

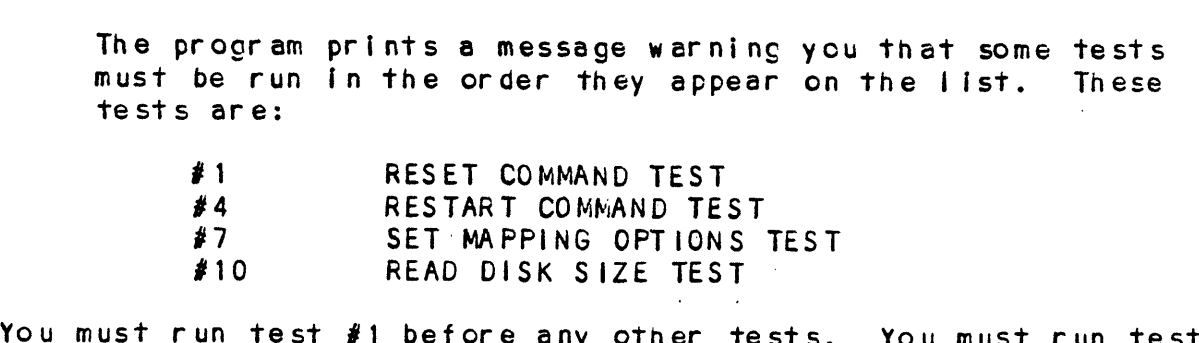

You must run test #1 before any other tests. You must run test<br>#4 before any of the tests that follow it; the same is true for<br>tests 7 and 10. For example, if we wanted to run tests 2, 3, 8 #4 before any of the tests that follow it; the same is true for<br>tests 7 and 10. For example, if we wanted to run tests 2, 3, 8<br>and 9, we would have to also run tests 1, 4, and 7 in proper numeric sequence. Our final test set would be 1, 2, 3, 4, 7, 8, 9.

- 3. ENTER A DEVICE
- 4. START DIAGNOSTIC
- 5. DELETE A DEV ICE
- 6. HALT THE DIAGNOSTIC

If you have chosen a very large pass count but want to halt the lf you have chosen a very<br>program, use this commend. 1f you have chosen a v<br>program, use this comm<br>7. COMMAND LIST

- 
- 8. PRINTER CON TROL
- 9. FLAGS MODIFICATION

lf you select the FLAGS MODIFICATION command (F) you can set up some additional controls over the program execution. The following flags are available:

DISPLAY TEST TITLES (YES,[NO])? PROCEED FROM ERROR (YES,[NO])?

> The default response allows the program to joop On an error, although the errcr will be reported Only once. if you answer "yes", the error will be printed once and will roll off the screen as testing continues. If you choose to proceed from error ycu may wish to enable your printer In order tc record errors.

DISPLAY PERCENTAGE OF ERROR (YES,[NO])? DISPLAY RUN TIME OF EACH TEST [N]?

10. QUIT

3.5. EXAMPLES OF ERRORS REPORTED BY THE PROGRAM

> The program will display PIO errors, CB errors, Data Compare errors, and miscellaneous functional errors.<br>1. A sample PIO error:

PC ; 7711 LISTING FC: 47 TEST #: 4. TEST NAME : ILLEGAL COMMAND TEST REG A : REG B : REG C OPERATION 0 0 5 STATUS 0 0 14005 STATUS ERROR ON PIO COMMAND!

2. A sample CB error:

THESE ARE THE PHYSICAL PARAMETERS REPORTED BY THIS UNIT CYLINDERS: 1467 HEADS: 12 SECTORS: 103 PC : 7711 LISTING PC: 47 TEST #: 16. TEST NAME : RECAL COMMAND TEST<br>LINK ADDRESS : 0 COMMAND: LINK ADDRESS 3 O COMMAND: ; 200 PAGE TABLE ADDRESS: 000000 MEMORY ADDRESS : 0 DISK ADDRESS : 0 UNIT NUMBER : 0 RETURNED XFER COUNT: 0 CB STATUS : 0 ERROR STATUS : 2000 UNIT STATUS : 22000 : 22000 ERROR STATUS RETRIES : 0 SOFT RETURN XFER COUNT : 0<br>PHYSICAL CYLINDER : 0 PHYSICAL HEAD+ SECTOR : 0 0 PHYSICAL HEAD+ SECTOR : 0 DISK ERROR CODE : 0 STATUS ERROR ON CB LOOPING ON ERROR 3. A sample Data Compare error: PC : 5612 LISTING PC: 10<br>TEST #: 4. TEST NAME · READ TEST #: 4. TEST NAME : READ ONE SECTOR EXPECTED RECEIVED OFFSET 1653 46 1653 47 | 16 53 46 165347 3 1653 46 165347 5 TOTAL ERROR COUNT: 0600

HERE,

4. Miscellaneous functional errors are those in which the test performed some operation and expected to get a particulér status back. Here is <sup>a</sup> sample of an error of this type:

PC : 56xx LISTING PC: 10<br>TEST #: x, TEST NAME : RECAL X. TEST NAME : RECAL COMMAND TEST ACO: 125252 AC1: 000000 AC2: 123456 AC3: 005612 ACt SHOULD EQUAL ACO LOOPING ON ERROR

For a more complete description of the error statuses refer to the DG Programmer's Reference Series: Models 6236/6237 end 6239/6240 Disk Subsystems.

# 4.0 CONTROLLER USAGE GUIDELINES 4.0 CONTROLLER USAGE GUIDEL<br>4.1 CONTROLLER FEATURES PRO<br>4.1.1 CONFIGURATOR AID (HELP)

## CONTROLLER FEATURES PROGRAMMED BY THE CONFIGURATOR 4.1

FIRE PRESENTED

I

 $\prod$ 

}

 $\overline{\phantom{a}}$ 

The SCSI Disk Controller Configurator Program Includes two "HELP" commands: one for OPERATIONAL questions and one that suggests WHAT you might want to do. You can get an explanation for any: item by responding with an "H" to the question. Please use these functions whenever you are uncertain as to what to do.

# 4.1.2 THROTTLE BURST RATE

This is defined as the number of word transfers that take place<br>over the BMC during a single bus access by the disk<br>controller. Throttle adjustment is dependent upon the type of<br>system configuration in which the controller 32 Is recommended for most appl ications.

To maximize overall performance, the Burst Rate should be set to the largest value that doesn't cause Interference on other controllers, such as "data lates".

# 4.1.3 BMC BUS PRIORITY

The SCS! Disk Controller has the capability of functioning with up to seven other BMC peripheral controllers. However, some DG computers, such as the MV/4000 and S/280 only support up to four BMC devices.

In this case you must select priorities O through 3, 3 being the highest priority. The lower the priority number the lower the priority level. If there Is more than one BMC device, make sure you select a priority level that is different than the other BMC devices.

## BREAK COUNT INTERVAL  $4.1.4$

The Break Count Interval is defined as the period of time that the SCSI Disk Controller is off the BMC bus. This period is a multiple of the BMC Sync Clock period, which in turn varies from computer to computer. A Break Count Interval setting of 1 is equal to one Sync Clock period. The maximum setting is 255. A setting of 4 is recommended.

If there are other BMC devices present, it may be desirable to increase this count to allow more time for the other devices to access the bus. If the Break Count is set too large, slow disk performance may result. A larger Break Count also allows the CPU more memory time.

# A.0 THEORY OF OPERATION

The SCSI Disk Controller Is an Argus-emulating disk controller that Interfaces to magnetic disk drives via the small Computer Systems Interface (SCS!). The controller supports single-ended transmissions over the SCSI bus.

# A.1 ARCHITECTURAL OVERVIEW OF THE SCSI DISK CONTROLLER

The Controller has, In effect, two "sides", the HOST INTERFACE and the SCSI INTERFACE. The operations of each side are controlled Independently by 80186 microporcessors. The two sides communicate through a Dual Port RAM.

The 0G PIO Commands are passed through two sets of register files. CB Commands are transmitted on the BMC Bus. The host-side microprocessor interprets the DG commands and passes the results through the Dual Port RAM to the SCS! side.

Data Is also transmitted on the BMC Bus to and from the drives through a two-sector "Ping-Pong" buffer on the Controlter. Data transfers require no microprocessor Intervention.

The microprocessor on the SCSI side receives the processed commands from the HOST side and In turn issues the required SCSI commands to the 5380 SCSI Controtler. The two devices together handle all arbitration on the SCS! Bus, pass the commands along to the drives, receive statuses, and report these back to the HOST side through the Dual Port RAM.

Each port of the Dual Port RAM Is divided Into <sup>8</sup> bytes of command space and 8 bytes of status space. The command areas can only be written to by the HOST side; the status areas can only be written to by the SCSI side. The dual port arrangement allows "pipelining" of Information, whereby one port can be loaded while the other port Is belng executed.

# APPENDIX C

## $C.0$ EXECUTION LOG

and the contract of the contract of the contract of the contract of the contract of the contract of the contract of the contract of the contract of the contract of the contract of the contract of the contract of the contra

The controller SCSI processor maintains an execution log in RAM which records each 8-byte command passed from the controller host processor to SCSI processor. The controller also records a reference "time" for each log entry from a free-running clock on the controlier. The log is circular and holds 128 entrys. A pointer in the word preceeding the log points to the oldest entry.

# $C.1$ EXAMINING THE EXECUTION LOG

To examine the execution log, load and run either the Reliability or initializer program. Anytime after the controller device code has been specified, access to the execution log is made by entering control-V. A submenu will appear that will allow you to display or clear the log, or select the base (hex, oct, dec) used in displaying the information.

Entering the Display Log command will list the entrys beginning with the most recent. Each entry consists of 8 words of information, displayed across one line on the The layout of an entry is illustrated in Table C.1. screen.

# TABLE C.1 EXECUTION LOG ENTRY LAYOUT

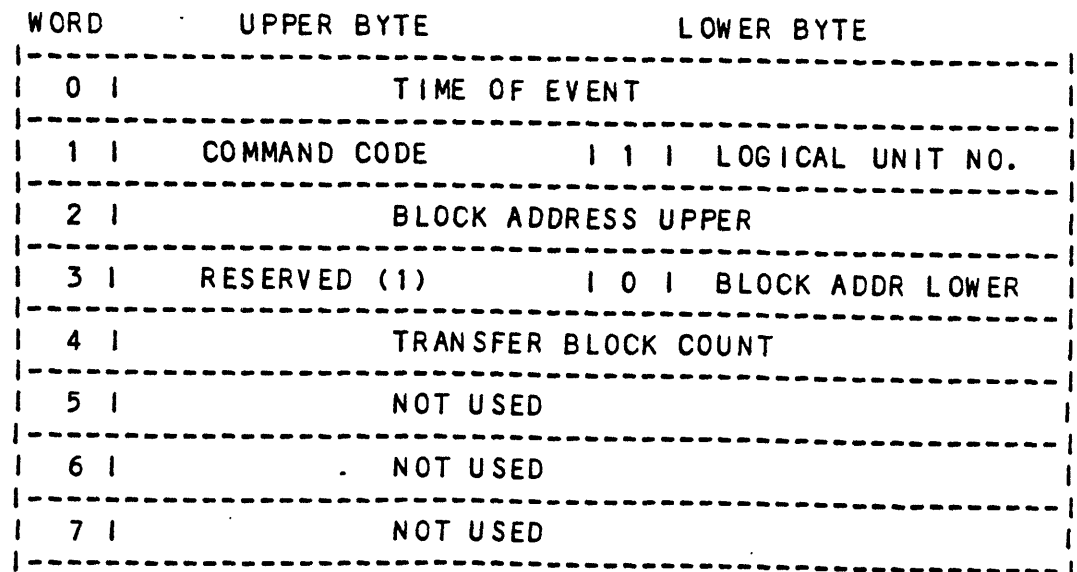

 $C-1$ 

# FIELD DEFINITIONS  $C.2$

# $C.2.1$ TIME OF EVENT

This represents the "time" of the entry and is taken from a free-running clock on the controller. The clock is incremented by 1 every 25 milliseconds. The clock is initialized to 0 upon reset or a Begin command.

# $C.2.2$ LOGICAL UNIT/VALID

This value represents the logical unit specified by the system to the controller, before controller re-mapping. Bit 7 of word 1 Indicates a valid command and should be 1.

## $C.2.3$ COMMAND CODE

This is the command passed to the controller SCSI processor. The runtime command codes are listed below:

01 - RECAL IBRATE 02 - READ NEXT BLOCK 03 - WRITE NEXT BLOCK  $04 - READ$  $05 - WRITE$ 09 - READ POSITION  $11 - SEEK$ 13 - LOAD PARAMETER 14 - LOAD NEXT PARAMETER 18 - READ UNIT STATUS  $IC - BEG IN$ 

# $C.2.4$ BLOCK ADDRESS UPPER

This word contains the upper 16 bits of the 23 bit logical block address passed to the SCSI processor.

# $C.2.5$ BLOCK ADDRESS LOWER

This byte contains the lower 7 bits of the 23 bit logical block address passed to the SCSI processor. The upper bit is always zero.

# TRANSFER BLOCK COUNT  $C.2.6$

 $C - 2$ 

The number of blocks of data to transferred between the controller and the logical unit for the command.

# ERROR LOG  $D.0$

and the contract of the contract of the contract of the contract of the contract of the contract of the contract of the contract of the contract of the contract of the contract of the contract of the contract of the contra

The controller SCS! processor uses an error logging system The controller SCSI processor uses an error logging syste<br>that saves information related to errors, detected during<br>operation. In controller memory. The log saves 32 16-bit that saves information related to errors, detected during<br>operation, in controller memory. The log saves 32 16-bit<br>words of information for each error. The log is circular operation, in controller memory. The log saves 32 16-bit<br>words of information for each error. The log is circular<br>and holds up to 16 entrys. The log is cleared upon power-up only.

## $D.1$ EXAMINING THE ERROR LOG

<u>-Adminitive the enterned sector.</u><br>To examine the error log, load and run either the<br>Reliability or Initializer program. Place the program data To examine the error log, load and run either the<br>Reliability or Initializer program. Place the program<br>format to hexidecimal. After the device code has been specified, enter the controller debugger by entering control-X.. Enter OM to display controller memory, starting RAM address = 7DC00 hex. The error fog extends from 70C00 control-X. Enter DM to display controller memory, starting<br>RAM address = 7DC00 hex. The error log extends from 7DC00 to 7DFFF. A pointer in location 7DBFE contains the byte<br>offset from the beginning of the log to the next open entry.

Each entry consists of 32 words of Information, displayed across 4 lines on the screen, The layout of an entry Is illustrated In Table 0.1.

 $D-1$ 

WORD UPPER BYTE LOWER BYTE 0 I UNIT SCSI ID I ERROR CODE TIME OF ERROR  $1 \quad 1 \quad 1$ 2 | RETURNED SCSI STATUS | DRIVER STATUS | - - - - - - - - - - - - - . . . . . . . . . . . . . . 3 | COMMAND DESCRIPTOR | | COMMAND DESCRIPTOR O I THRU — — **—** — — I 7 I COMMAND DESCRIPTOR 9 I COMMAND DESCRIPTOR 8 8 I SCS I MESSAGE IN I SCS I MESSAGE OUT  $191$ INTERFACE STATUS A I INTERFACE ERRORS ..................... -------B I DRIVER CONTROL BLOCK OFFSET \*\*\*\*\*\*\*\*\*\*\*\*\*\*\*\*\*\*\*\*\*\*\*\*\*\*\*\*\*\*\*\*\*\*\*\*\*\* -----C I 5380 BYTE 1  $\frac{1}{2}$  5380 BYTE 0 I THRU **Contract Contract**  $\sim$  $\sim$ 1 5380 BYTE 6  $I$   $F$   $I$ 5380 BYTE 7 . . . . . . . . . . . . . . . *. . . .* . . . . . . . . 1 10 I SENSE BYTE 1 I SENSE BYTE 0 I THRU  $\frac{1}{2}$  $\sim$ 1 17 1 SENSE BYTE 15 SENSE BYTE 14  $118 - 1F$ **RESERVED** 

# FIELD DEFINITIONS  $D.2$

 $D.2.1$ ERROR CODE

> The error code indicates the failing controller or drive operation. Table D.2 lists the error codes.

 $D - 2$ 

TABLE D.2 ERROR CODES

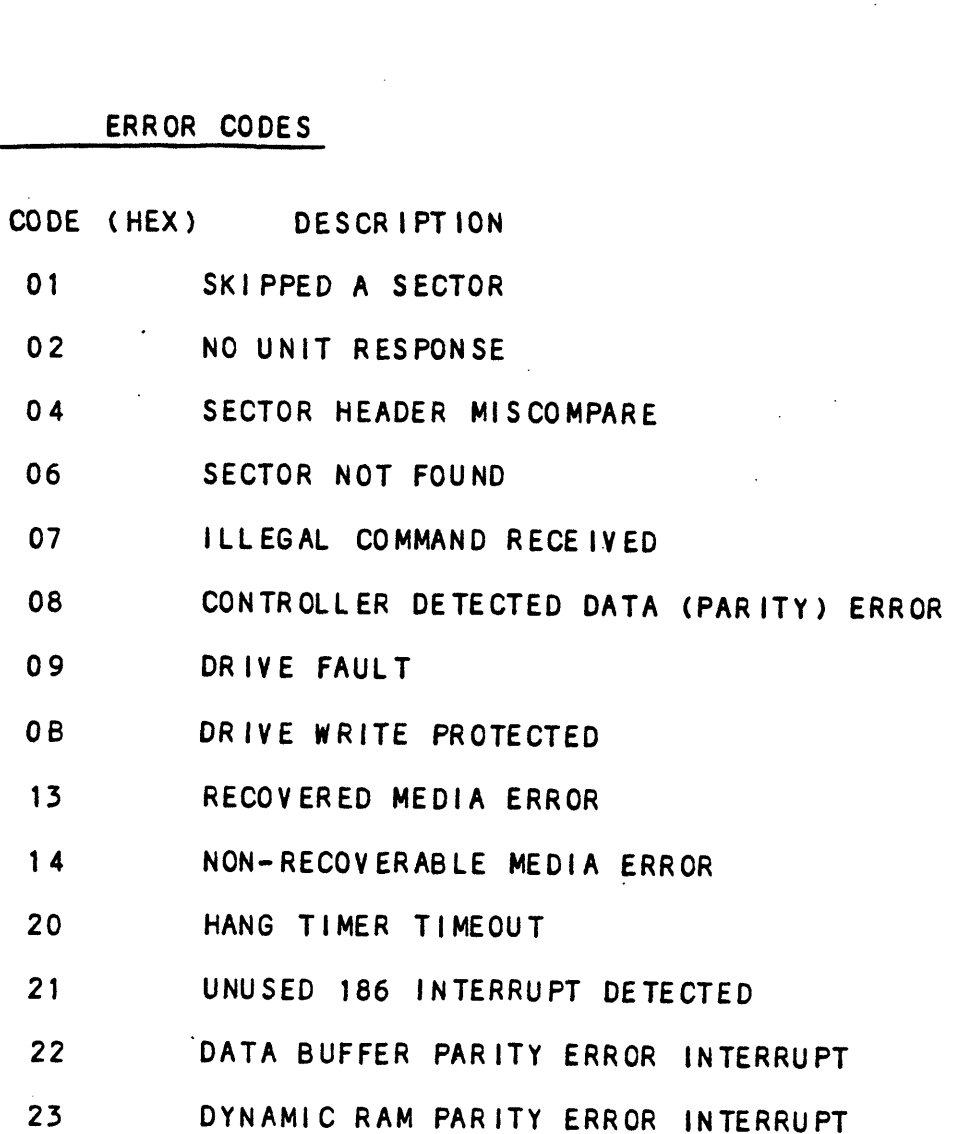

## D.2.2 UNIT SCSI ID

This byte contains the SCSI ID bit of the device associated with the error.

# D.2.3 TIME OF ERROR

This represents the "time" of the error and Is taken from the execution log's free-running event clock on the controller. Each clock literation represents 25 milliseconds.

## 0.2.4 DRIVER STATUS

This byte contains status related to controller Operation not specific to a particular drive. The bit meanings are listed in Table D.3. .

# TABLE 0.3 DRIVER STATUS BIT DEFINITION

- BIT MEANING  $\begin{bmatrix} \end{bmatrix}$ 
	- 7 ILLEGAL 5380 INTERRUPT An interrupt from the<br>Interface was detected which should not have occured due to no units active.

L.

-

[

 $\begin{bmatrix} 1 \\ 1 \end{bmatrix}$ 

meanest et en en en

- 6 5380 RESET INTERRUPT A SCSI hard reset was detected.
- <sup>5</sup> UNRECOGNIZED RESELECTION DETECTED <sup>A</sup> reselect Interrupt was detected from an Inactive or unknown SCSI
- 4 SCSI INTERFACE BUSY The controller is currently connected to a device via the SCSI bus.

# 0.2.5 RETURNED SCSI STATUS

This byte Is the ending status byte returned from the drive<br>following execution of the command contained In the command<br>descriptor bytes. Status = OOH indicates good completion.<br>However, the status byte Is only valid if bi Invalid", of Interface Errors (entry word C), is = 0. Status<br>of 02H indicates "Check Condition"; upon receiving this status<br>the controller attempts a Request Sense command to receive<br>further drive status. The Sense inform

# D.2.6 COMMAND DESCRIPTORS

These bytes contain the SCS! command descriptors of the last drive command executed. The descriptors make up either <sup>a</sup> 6-byte or a 10-byte command which is sent from the controller<br>to the drive. Refer to the drive manufacturers' interface Refer to the drive manufacturers' interface specification for further Information on Individual commands.

# D.2.7 SCS! MESSAGE OUT/SCS! MESSAGE IN

These bytes contain the last messages sent to the drive and recelved from the drive by the controller. Refer to the drive manufacturers! Interface specification for message descriptions.

# D.2.8 INTERFACE STATUS

This word contains general operating status of the SCSI command. The bits are defined In Table D.4.

sitoe,,

# TABLE 0.4 INTERFACE STATUS BIT DEFINITION

- BIT ME AN ING
- INTERFACE STATUS BIT DEFINITION<br>15 COMMAND ACTIVE the SCSI command Is active. 15 COMMAND ACTIVE - the SCSI command is active.<br>14 TRANSFER READY - data transfer is ready/active
- INTERFACE STATUS BIT DEFINITION<br>15 COMMAND ACTIVE the SCSI command is active.<br>14 TRANSFER READY data transfer is ready/active<br>13 COMMAND COMPLETE the SCSI command is complete.
- 
- 15 MEANING<br>15 COMMAND ACTIVE the SCSI command is active.<br>14 TRANSFER READY data transfer is ready/active<br>13 COMMAND COMPLETE the SCSI command is complete.<br>12 DISCONNECTED drive is currently disconnected from the DISCONNECTED - drive is currently disconnected from the controller. 13 COMMAND<br>12 DISCONNE<br>controll<br>11-10 NOT USED
- 
- 9 ABORT COMMAND The controller has Issued an Abort message to the drive. This Is a normal condition after termination of read pre-fetch. 1-10 NOT USED<br>9 ABORT COMMAND - The controller has issued an Abort<br>message to the drive. This is a normal condition aft<br>1 termination of read pre-fetch.<br>8 MESSAGE OUT COMMAND - The controller is initiating a<br>message out se
- 8 MESSAGE OUT COMMAND = The controller Is Initiating a message out sequence to the drive.
- moddags our dequence forme arrow.<br>THROWOUT DATA The controller is discarding the data<br>being read. This is a normal condition following read pre-fetch. mediation of read pre-fetch.<br>
16 MESSAGE OUT COMMAND – The controller is initiating<br>
message out sequence to the drive.<br>
16 MESSAGE OUT COMMAND – The controller is initiating<br>
16 MESSAGE OUT COMMAND – The controller is dis 7<br>
THROWOUT<br>
being re<br>
pre-fetc<br>
5-1 NOT USED<br>
5-1 NOT USED THROWOUT DATA - The controller is discarding the data<br>being read. This is a normal condition following read<br>pre-fetch.<br>STRING MOVE ACTIVE - Data transfer to/from drive is<br>active.<br>D-1 NOT USED<br>COMMAND ERROR - The command ha
- active.
- - error condition; see Interface Errors for more information,

# D.2.9 INTERFACE ERRORS

This word contains error status flags set by the controller This word contains error status flags set by the controller<br>driver routine to Indicate error conditions detected while<br>executing the SCSI command. All bits zero indicates no errors detected. The bits are defined In Table D.5.

# TABLE D.5 INTERFACE ERROR BIT DEFINITION

- BIT ERROR CONDITION
- 15 TARGET NOT FOUND The controller could not select the  $\left[\right.$  drive. Possible causes include drive malfunction, wrong SCSI ID, drive not powered up, cabling.

 $\Box$ 

a<br>Li

L.

- <sup>14</sup> LOSS OF BUSY An unexpected toss of the BUSY signal occurred before normal command termination.
- 13. ILLEGAL RESTORE POINTERS MESSAGE ATTEMPTED BY DRIVE Orive attempted to retry data transfer at <sup>a</sup> polnt not acceptable to controller.
- <sup>12</sup> ILLEGAL PHASE Controller detected an Illegal -\_ combination of the SCSI phase signals.
- 11 PROGRAMMED 1/0 PARITY ERROR Controller detected SCSI parity error from drive or drive detected controller parity error during command, message or status tranfer
- 10 BUFFER OVERFLOW Controller detected drive attempting to transfer too many bytes during an information in the set of the set of the set of the set of the set of the<br>tranfer phase.
	- 9 DMA PARITY ERROR Controller detected SCS! parti ty error during data tranfer.
	- 8 UNKNOWN 5380 INTERRUPT
	- 7 STATUS BYTE BUFFER INVALID Indicates controller did not recelve command completion status from the drive.
	- 6 DRIVER ABORTED The driver initiated a SCSI command abort sequence due to another error condition indicated by other error flags.
	- 5 INITIATE MESSAGE OUT ERROR Controller was unable to i initlate a message-out sequence to the drive.
	- 4 TARGET REJECTED MESSAGE The drive would not accept a message sent by the controller.

3-0 NOT USED FOR THE SAME STATES OF THE SAME STATES OF THE SAME STATES OF THE SAME STATES OF THE SAME STATES OF THE SAME STATES OF THE SAME STATES OF THE SAME STATES OF THE SAME STATES OF THE SAME STATES OF THE SAME STATES

# D.2.10 DRIVER CONTROL BLOCK OFFSET

This word points to the control block In controller memory that contains the Information needed to execute the SCSI command.

# D.2.11 5380 READ BYTES

These bytes reflect the contents of the SCSI Interface controlier IC. Refer to the 5380 specification for more Information.

# 0.2.12 REQUEST SENSE DATA BYTES

These words contain the data returned by the drive from a Request Sense command Issued by the controller. A Request Sense command Is Issued If the drive returns ending command status of 02H, "Check Condition". Valid sense data Is Indicated by the first byte belng elther 70H or FOH.

The sense data contains specific Information regarding the error returned by the drive for those errors detected by the drive and reported to the controller. Refer to the drive Interface specification for more detalied Information.